# **PARROT MKi9200**

Quick start guide Průvodce rychlou instalací Skrócona instrukcja instalacji Руководство пользователя Hızlı kurulum kılavuzu

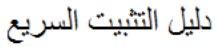

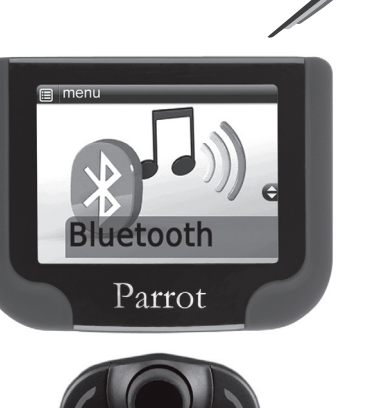

Parrot

move wireless

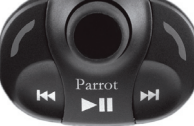

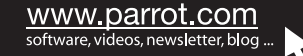

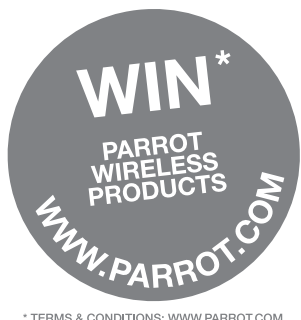

\* TERMS & CONDITIONS: WWW.PARROT.COM (GAGNEZ DES PRODUITS SANS FIL PARROT)

# Parrot MKi9200

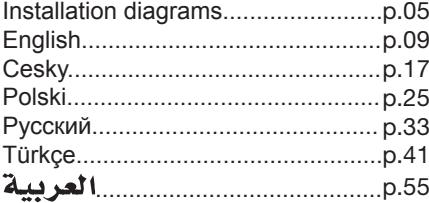

www.parrot.com

Funkce popsané v tomto manuálu jsou k dispozici pouze tehdy, je-li Váš telefonní seznam napsaný latinkou. Dále je nutno dodržovat výslovnost a intonaci jazyka Parrot Mki9200 (automaticky angličtina, není-li nastaven jiný jazyk).

Funkcje opisane w poniższej instrukcji obsługi są dostępne jeżeli lista kontaktów składa się ze znaków alfabetu łacińskiego. Dodatkowo, należy przestrzegać wymowy i intonacji języka Parrot Mki9200 (językiem domyślnym jest angielski).

Bu kılavuzda yazılı olan fonksiyonellikler, sadece rehberiniz Latin harflerinden meydana geliyorsa mevcuttur. Ayrıca, Parrot Mki9200 (varsayılan İngilizcedir) dilinin telaffuzuna ve tonlamasına uymak gerekmektedir.

Внимание: Функции, описанные в настоящем руководстве, доступны только если список контактов составлен латинскими символами. Кроме того, необходимо соблюдать произношение и интонацию языка Parrot Mki9200 (по умолчанию – английский).

Dikkat: Bu kılavuzda yazılı olan fonksiyonellikler, sadece rehberiniz Latin harflerinden meydana geliyorsa mevcuttur. Ayrıca, Parrot Mki9200 (varsayılan İngilizcedir) dilinin telaffuzuna ve tonlamasına uymak gerekmektedir.

**4**

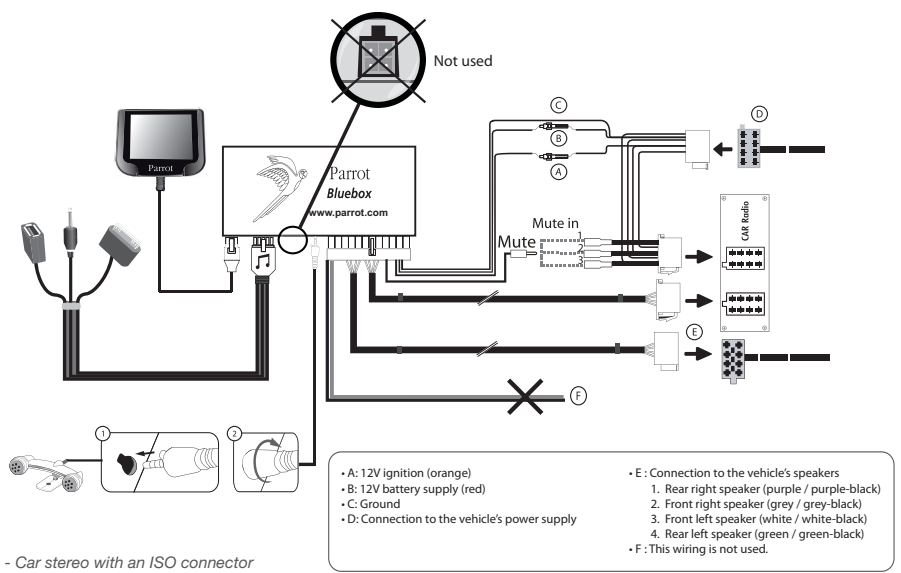

- *Autorádio s konektorem ISO*
- *Radio samochodowe z łącznikiem ISO*
- *ISO konektörlü radyo*
- *Автомагнитола с ISO- разъемом*

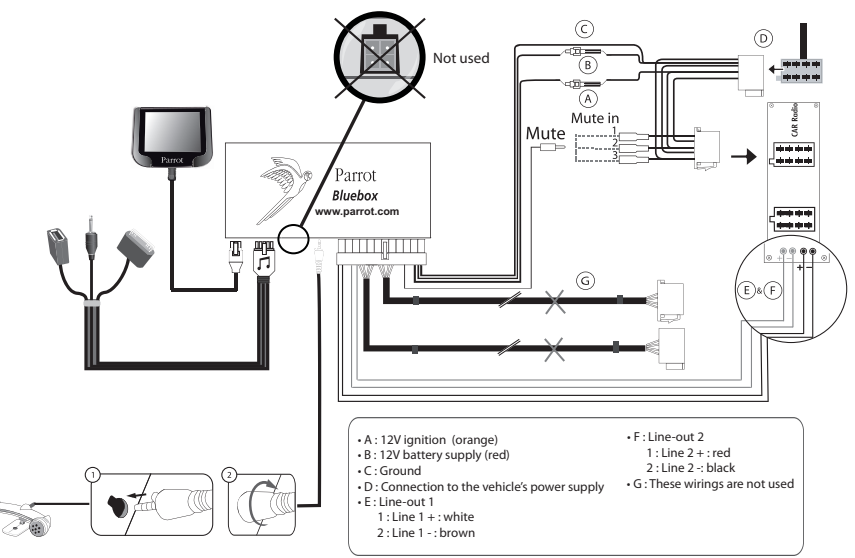

- *Car stereo with Line In input*
- *Autorádio se vstupy Line In*
- *Radio samochodowe z wejściami Line in*
- *Line In girişli radyo*
- *Автомагнитола с входами Line In*

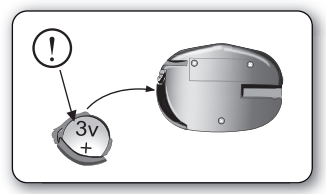

- *Inserting the remote control battery*
- *vložení baterie dálkového ovládání*
- *Uzaktan kumanda pilinin takılması*
- *Włożenie baterii do pilota*
- *Установка батарейки пульта*
- *дистанционного управления*

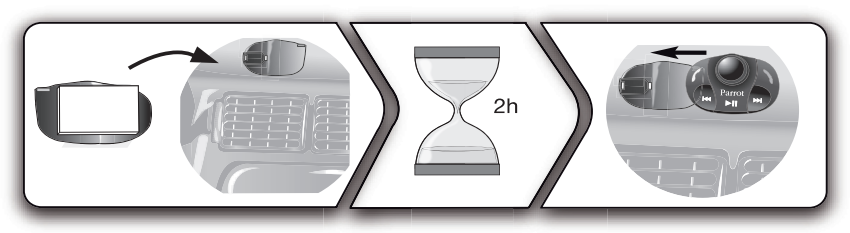

- *Installing the remote control on the dashboard*
- *Instalace dálkového ovládání na palubní desku*
- *Uzaktan kumandayı direksiyonun dışına yerleştirmeyiniz*
- *Instalacja pilota na tablicy rozdzielczej*
- *Установка пульта дистанционного управления на приборной панели*

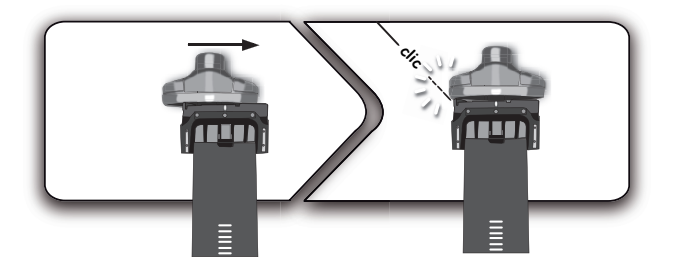

- *Do not install the remote control on the outside of the steering wheel*
- *Neumísťujte dálkové ovládání na vnější stranu volantu*
- *Uzaktan kumandanın gösterge tablosu üzerine yerleştirilmesi*
- *Nie instalować pilota po zewnętrznej stronie kierownicy*
- *Не устанавливайте пульт дистанционного управления на внешней стороне руля*

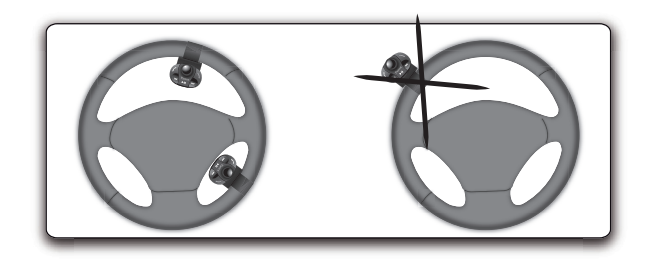

# **English** English

This simplified guide of the Parrot Mki9200 gives you the main instructions to easily use this product. For further information, refer to the user quide available on our website www.parrot.com.

#### **Contents**

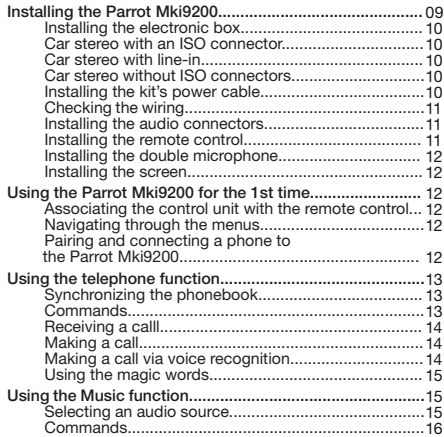

*The availability of some functionality only depends on your mobile phone.* 

► *Refer to our website www.parrot.com, in the Compatibility section, for further information.*

# **Installing the PARROT Mki9200**

(从)

*We advise our customers to have the Parrot Mki9200 fitted by a professional.*

*A steering wheel control interface can be used to connect your vehicle's steering wheel controls to your Parrot hands-free kit. With this interface, you will be able to make phone calls via the steering wheel controls while keeping your hands on the wheel. Refer to our website www.parrot.com for more information.*

- Remove the audio system from your vehicles dashboard to access the wiring harness.
- The cables supplied with the kit feature ISO connectors and two pairs of line-out jacks. The line-out jacks can be used if your audio system features this option (use of an amplifier). Several set-ups are therefore possible

depending on the type of car stereo and your vehicle.

- The mute function is used to cut the sound of your car stereo to enable a phone call. The choice of the mute-in jack depends on your car stereo's configuration.
- Make sure the cables are not pinched at the end of the installation process.

#### **Installing the electronic box**

Avoid installing the electronic box:

- near heating or air-conditioning system;
- on a spot directly exposed to sunlight;
- behind metal walls.

#### **Car stereo with an ISO connector**

- ► *Refer to the installation diagram p.4.*
- 1. Connect the male connectors of the hands-free kit to the car stereo.
- 2. Join the vehicle's audio and power supply cables to the female connectors of the Parrot Mki9200.
- 3. On the installation cable, connect the free yellow wire to one of the audio system's corresponding mute-in jacks if available (mute in 1, mute in 2 or mute in 3).

#### **Car stereo with line-in**

- ► *Refer to the installation diagram p.5.*
- Use this type of connection by wiring the line-out (brown & white wire or red & black wire) to your car stereo's line-in.
- Using the two pairs of line-out will enable you to take advantage of the streaming audio function in stereo over your vehicle's speakers.
- On the installation cable, connect the free yellow wire to the corresponding audio system's mute-input if available (mute in 1, mute in 2 or mute in 3).

#### **Car stereo without ISO connectors**

To simplify the wiring procedure, you will need to purchase an ISO adapter cable. Refer to the range of ISO adapters on our website: www.parrot.com.

#### **Installing the kit's power cable**

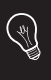

*In order to check the wiring, connect the screen before placing it on the dashboard.*

*► Refer to the Checking the wiring section for more information.*

- Refer to your car stereo's wiring diagram.
- The red wire of the kit's cable must correspond to the constant  $+12V$  supply, the orange wire to the ignition  $+12V$ and the black wire to ground.
- Check that the orange wire is not connected to the constant +12V supply, as you could run down the vehicle's battery, preventing your hands-free kit from operating correctly.

*On some vehicles, there is no ignition +12V on the vehicle's connectors. You must therefore connect the orange power supply wire to the fuse box or another ignition power source.* 

#### **Checking the wiring**

To perform the installation check, turn the ignition on then off once the Parrot Mki9200 is installed: the message "Good bye!" must be displayed.

If it is not the case, it is necessary to inverse the positions of the red and orange wires. Indeed, the red wire of the power cable must be connected to the permanent 12V, the orange wire to the 12V ignition and the black wire to the ground. This can be done simply by reversing both fuse holders located on the Parrot wiring.

#### **Installing the audio connectors**

- Connect the music cable to the electronic box and place the USB / iPod / Jack connectors into the glove box, the central console or the parcel tray depending on the configuration of your dashboard. Make sure that the cable is not pinched.
- Use the provided protection cap to protect the connectors.

#### **Installing the remote control**

- ► *Refer to the diagrams p.7/8.*
- Choose the place for the remote control inside your vehicle. We would advise you to fit it in the center of the dashboard or close to the steering wheel.
- If you want to place the remote control on the steering wheel, make sure it is securely attached, so that it does not move when you are driving. Do not install the remote control on the outside of the steering wheel and ensure it does not get in the way when driving.
- If you want to place the remote control on the dashboard, stick the double-sided tape located on the flat side of the bracket to fix it against the dashboard. You can then insert the remote onto the bracket.

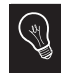

*Once you have stuck the support on the dashboard, wait for approximately 2 hours to make sure the adhesive tape adheres well.*

# **Installing the double microphone**

Parrots microphones are directional and need to be pointed towards the user to pick up clear speech. The microphone should be installed near the front roof light cluster, in the centre of the vehicle with a clear path to the user.

#### **Installing the screen**

Remember to remove your screen when leaving the vehicle to avoid tempting any would-be thieves and to prevent prolonged exposure to sunlight*.*

# **Using the PARROT Mki9200 for the 1st time**

#### **Associating the control unit with the remote control**

If the remote control does not seem to be associated to the electronic box while using the Parrot Mki9200 for the first time, press several times the red button while holding down the green and Play buttons until the «Pairing remote control» message is displayed. This has to be done during a 30 seconds period once the ignition is turned on.

#### **Navigating through the menus**

- Press the central jog wheel to access the menus.
	- > The kit says and displays the name of the current menu.
- Browse through the menus by turning the wheel and confirm with the green button or by pressing the scroll wheel.
- To exit the menu, press the red button or wait for a few seconds

# **Pairing and connecting a phone to the Parrot Mki9200**

Prior to using your Parrot Mki9200 with your phone for the very first time, you must initially pair both devices.

1. Make sure the Parrot Mki9200 is set so that it is visible by all *Bluetooth* ® devices. To do so, press the jog wheel and select **Settings > Bluetooth > Visibility > Visible**.

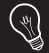

*The Parrot Mki9200 is visible by default.*

2. Press the jog wheel and select **Settings > Pair with...**  > If your mobile phone's model appears in the list, select it and confirm.

 > If your mobile phone model doesn't appear in the list, select the **Other phones** option.

- 3. From your phone, search for *Bluetooth* peripherals. Refer to your phone user guide for more information.
	- > The list of the available *Bluetooth* peripherals is displayed.
- 4. Select «Parrot Mki9200» in the list.
	- > You are prompted to enter a PIN code.
- 5. Enter «0 0 0 0» on your phone.
	- > «Pairing successful» is displayed on the screen of the Parrot Mki9200.
	- > The connection will then be automatic as soon as you enter your vehicle if your screen is plugged in.

# **Using the telephone function**

Before using your Parrot Mki9200 telephone function, you first have to connect both devices.

► *Refer to the Pairing and Connecting a phone via Bluetooth section for more information.*

# **Synchronizing the phonebook**

With some *Bluetooth* phones, the Parrot Mki9200 automatically synchronizes the names and phone numbers in your mobile with its phonebook.

If your phone doesn't support automatic synchronization, you can also send contacts from your mobile to the car kit via Object Push. To do so:

- 1. Press the jog wheel and select **Phone > Receive contacts**.
	- > The kit says « Waiting for contact ».
- 2. Refer to your phones' user guide for more information about sending contacts via Object Push.

#### **Commands**

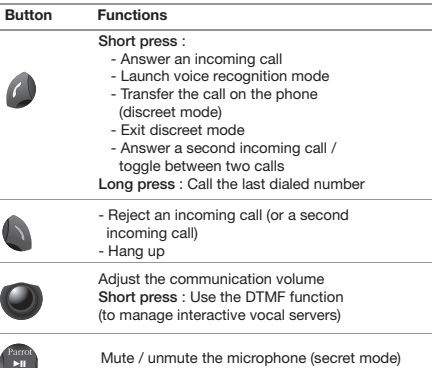

# **Receiving a call**

An incoming call is indicated by a ringtone.

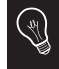

*The name of the caller is announced and displayed if his details are stored in the phonebook of the phone connected to the Parrot Mki9200.*

- If you want to answer the call, press the green button. Then press the red button to end the call.
- If you want to Reject this call, press the red button.

► *If you want to use the voice recognition feature to pick up or reject a call, refer to the Using the magic words section.*

#### **Making a call**

- If the contact you want to call is in the phonebook of the phone connected to the Parrot Mki9200:
- 1. Press the jog wheel to enter the main menu and select **Phonebook**.
	- > You access the phonebook of the connected phone.
- 2. Select a letter and press the jog wheel;
	- > Once the contact chosen:
		- Press the green key to call this contact;
		- or use the jog wheel to choose between different numbers of the same contact.

• If the contact you want to call is not in the phonebook of the phone connected to the Parrot Mki9200, stop your vehicle in a safe location, press the jog wheel and select **Phonebook > Dial a number**.

# **Making a call via voice recognition**

You can make a call using voice recognition directly after automatic synchronization or Object Push process. The Parrot Mki9200 will automatically recognize the contact you wish to call.

1. Press the green button to launch the voice recognition feature.

 > The Parrot Mki9200 asks you the name of the contact you want to call.

2. Say the name of the contact and the type of number if there are several numbers associated to your contact.

 > The call is automatically launched if the voice tag is correctly understood.

 > If it is not the case, a confirmation message is asked by the kit.

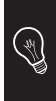

*You can make a call via voice recognition using several combinations of keywords. For example, « call 'Bob'» or simply « 'Bob' ». You can also associate the type of number you want to call: «call 'Bob' at home», «'Bob' home », etc.*

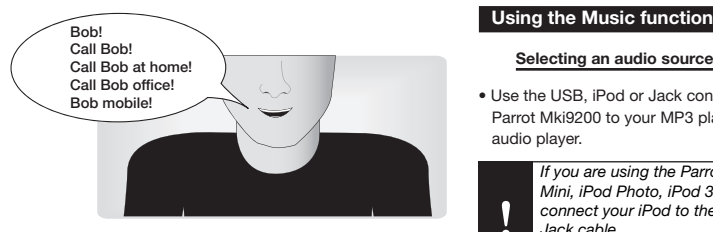

3. Confirm by saying « Yes » or « Call » or precise the type of number («mobile», «office», «home»... ) > The call is initiated.

# **Using the magic words**

To use the magic words, you must activate them. To do so:

- 1. Press the jog wheel and select **Phone > Vocal commands > Magic words**.
- 2. Press the jog wheel to activate/deactivate the magic words.
- The magic word «Accept» allows you to accept an incoming call.
- The magic word «Reject» allows you to reject an incoming call.

#### **Selecting an audio source**

• Use the USB, iPod or Jack connectors to connect the Parrot Mki9200 to your MP3 player / USB stick / iPod / audio player.

1 n

*If you are using the Parrot Mki9200 with the iPod Mini, iPod Photo, iPod 3G and iPod Shuffle, then connect your iPod to the Parrot Mki9200 using the Jack cable.*

*Make sure your iPod is updated before using it with the Parrot Mki9200.*

- The Parrot MKi9200 also allows you to play music files stored on an SD card. To transfer music files:
	- 1. Insert the SD card into the appropriate slot.
	- 2. Connect the Parrot MKi9200 to your computer using a USB / mini-USB cable.
	- 3. Copy your music files in MP3 or WMA formats as if it was an USB flash drive.
- Press the Play button to launch the music function.

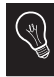

ſ

*While navigating through the menus or when the screensaver is active, press the Play button to get back to the music player.*

- To change the music source, press the jog wheel to access the menu and select the source in the following order :
	- iPod (or iPhone) ;
	- USB (MP3 player / USB flash drive) ;
	- Audio Bluetooth (audio player supporting A2DP profile connected via *Bluetooth)* ;
	- Line In (analogue audio player).

*If your Parrot Mki9200 is connected to an iPhone and an USB flash drive, the iPhone has priority: you can only browse through your iPhone content.*

# **Commands**

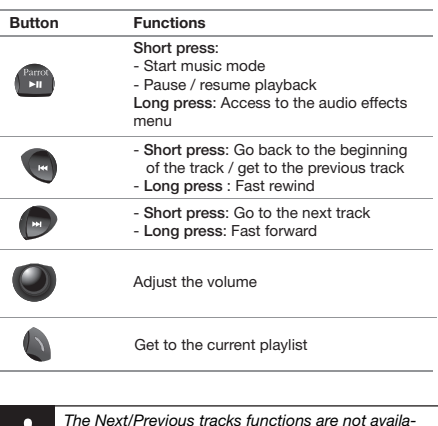

*The Next/Previous tracks functions are not available if the Parrot Mki9200 is connected to the audio player via the Jack connector.*

# **Cesky**

V tomto zjednodušeném návodu k použití přístroje Parrot Mki9200 najdete základní instrukce, které vám umožní snadnou obsluhu tohoto zařízení.

#### **Obsah**

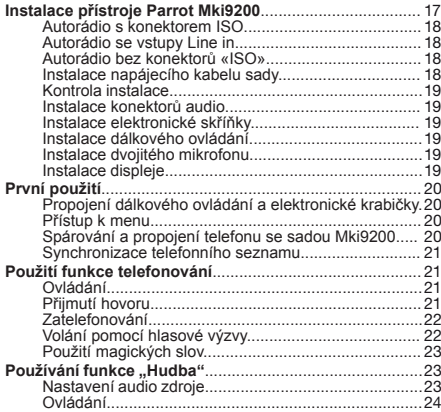

*Používání některých funkcí závisí pouze na typu* 1 *vašeho mobilního telefonu.*

# **Instalace přístroje Parrot Mki9200**

*Doporučujeme, abyste instalaci přístroje svěřili odborníkovi.*

- Před upevněním jednotlivých součástí handsfree sady do kabiny vozu zapojte jednotlivé kabely do elektronické - ústředny. Nejprve vyjměte původní konektory audio systému Vašeho vozu.
- Dodané kabely jsou vybaveny konektory ISO a dvěma výs tupy. Výstupy Line lze používat, pokud je Váš audio systém vybaven touto funkcí. Jsou možné různé způsoby montáže podle typu Vašeho autorádia a vozu.
- Funkce Mute slouží k přerušení zvuku autorádia v případě telefonního hovoru. Volba vstupu Mute závisí na konfiguraciautorádia.

• Funkce Mute slouží k přerušení zvuku autorádia v případě telefonního hovoru. Volba vstupu Mute závisí na konfiguraci autorádia.

#### **Autorádio s konektorem ISO**

- 1. Zapojte vidlice zástrčky handsfree sady do autorádia.
- 2. Zapojte svazky audio a napájení vozu do nástrček sady Parrot MKi9200
- 3. Na instalačním kabelu zapojte volný žlutý drát do jednoho ze vstupů mute pro audio systém, pokud je jím vybaven (mute in1, mute in2 nebo mute in3). Nahlédněte do schématu str.11.

### **Autorádio se vstupy Line in**

- Použijte tento typ připojení a propojte výstup «Line» (hnědý a bílý drát nebo červený a černý drát) se vstupem «Line» audio systému.
- Díky použití dvou dvojic výstupů «Line» můžete využít výhod funkce Streaming Audio v režimu stereo na reproduktorech Vašeho auta.
- Na instalačním kabelu propojte volný žlutý drát s jedním ze vstupů mute odpovídajícím audio systému, pokud je jím vybaven (mute in1, mute in2 nebo mute in3). Nahlédněte do schématu str. 12

#### **Autorádio bez konektorů «ISO»**

Pro usnadnění montáže si musíte obstarat adaptér ISO. Podívejte se na nabídku adaptérů ISO na našich webových stránkách: www.parrot.com.

#### **Instalace napájecího kabelu sady**

- Prohlédněte si schéma elektrického zapojení Vašeho autorádia.
- Červený drát kabelu sady musí odpovídat pdrátu pod stálým napětím +12V, oranžový drát kabelu + 12 V za spínací skříňkou a černý drát kostře.
- Zkontrolujte, zda oranžový drát není napojen na drátu pod stálým napětím + 12 V, protože pak by hrozilo riziko vybití baterie vozu a dysfunkce handsfree sady.
- U některých vozidel je nutno přehodit zapojení červeného drátu a oranžového napájecího drátu. Tento úkon provedete snadno opačným zapojením dvou spodků pojistek na instalačním kabelu sady Parrot MKi9200.

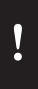

*U některých vozů není drát +12V za spínací skříňkou na konektorech autorádia. Pak je třeba zapojit oranžový napájecí drát do pojistkové skříňky nebo do jiného napájecího zdroje za spínací skříňkou.* 

#### **Kontrola zapojení**

Pro kontrolu správného zapojení ParrotMKi musí sada/ display při vypnutí klíčku zapalování zobrazit pozdrav "Good bye!"

Pokud se toto nezobrazí je nutno překontroovat zapojení oranžového kabelu.Tento nesmí být připojen na trvalých 12V. U některých vozidel např. pomůže přehození zapojení červeného a oranžového kabelu.

#### **Instalace konektorů audio**

- Připojte konektory audio k elektronické skříňce ústředně a nains talujte konektory audio (USB / iPod/ Jack) do přihrádky na rukavice, na středovou konzolu nebo do prázdné kapsy podle konfigurace palubní desky.
- Použijte dodaný ochranný kryt.

#### **Instalace elektronické skříňky - ústředny**

Skříňku neumísťujte:

- do blízkosti topení nebo klimatizace
- na místo vystavené slunečnímu záření
- za kovové stěny.

#### **Instalace dálkového ovládání**

- Vyberte umístění dálkového ovládání v kabině vozu. Doporučujeme Vám umístit jej doprostřed palubní desky nebo do Vaší blízkosti. Nahlédněte do schématu str.12.
- Pokud jej umístíte na volant, dbejte na to, aby bylo dobře upevněno a při řízení se nepohybovalo. Neinstalujte jej na vnější stranu volantu, aby Vám nevadilo při řízení. Nahlédněte do schématu str.13.
- Použijete-li druhý držák, použijte oboustrannou lepicí pásku na jeho spodní straně pro jeho nalepení na palubní desku. Pak můžete do držáku zasunout dálkové ovládání.

#### **Instalace dvojitého mikrofonu**

Dvojitý mikrofon musí směřovat k řidiči a je nejlépe jej nainstalovat mezi sluneční clonu a centrální zpětné zrcátko. Mikrofon doporučujeme nainstalovat do středové části přístrojové desky.

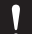

*Po nalepení držáku vyčkejte cca 2 hodiny a zkontrolujte, zda na palubní desce dobře drží.* 

# **Intalace displaye**

Doporučujeme vyjmutí displeje při odchodu z vozidla jako prevenci proti krádeži nebo vlivu slunečního záření.

# **První použití přístroje PARROT MKi9200**

# **Sdružení ovládacího panelu a řídící jednotky**

Pokud řídící jednotka Parrot MKi9200 při prvním použití nereaguje na ovládací panel, podržte současně zelené tlačítko, červené tlačítko a tlačítko PLAY/PAUSE, dokud sada nezobrazí: " Pairing remote control".

Tento úkon však musí být proveden do 30 vteřin po zapnutí klíčku zapalování.

#### **Přístup k menu**

- Pro přístup k menu stiskněte centrální knoflík
- > Sada zobrazí název příslušného menu.
- V menu se pohybujte otáčením knoflíku a potvrďte zeleným tlačítkem nebo stiskem knoflíku.
- Chcete-li menu opustit, stiskněte červené tlačítko nebo několik vteřin vyčkejte.

#### **Párování a spojení telefonu a Parrot MKi9200**

Pro první spojení Vašeho telefonu a Parrot MKi9200 musí být obě zařízení "spárována".

1. Ujistěte se že Parrot MKi9200 je nastaven na viditelný pro všechny *Bluetooth* ® zařízení. Pro nastavení jděte do **Settings > Bluetooth > Visibility > Visible**.

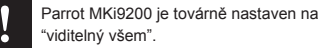

- 2. Stiskněte kulaté tlačítko a vyberte **Settings > Pair with**...
	- > když se Váš mobilní telefon objeví v seznamu, vyberte ho a potvrďte.

 > Pokud se Váš telefon neobjeví v seznamu, vyberte v menu **Other phones**.

- 3. Na Vašem telefonu vyberte *Bluetooth* zařízení. Postup najděte v uživatelském návodu k telefonu.
	- > Zobrazí se seznam dostupných zařízení *Bluetooth*.
- 4. Vyberte v seznamu «**Parrot MKi9200**». > Budete požádáni o PIN kod.
- 5. Zadejte na Vašem telefonu «**0 0 0 0**». > Na display Parrot MKi9200 se zobrazí «**Pairing successful**»

 > Ke spojení poté dojde automaticky, vždy když zapnete klíček zapalování.

# **Synchronizace telefonního seznamu**

U některých telefonů *Bluetooth* proběhne synchronizace telefonního seznamu v paměti sady automaticky. Neprovedeli telefon automatickou synchronizaci, můžete také použít funkci Object Push Vašeho telefonu, abyste poslali kontakty ztelefonu do sady přes *Bluetooth*. Postupujte takto:

- 1. Stiskněte knoflík a zvolte funkci "**Receive contacts**".
- 2. Postup poslání kontaktů přes Object Push vyhledejte v návodu k telefonu.

1

*Jakmile je Váš telefon spárován se sadou Parrot MKi9200, propojí se oba přístroje automaticky pokaždé, když nastoupíte do vozu. K tomu musí být zapnutý displej sady Parrot MKi9200.*

Synchronizace se provede pouze u kontaktů uložených v paměti telefonu.

# **Použití funkce telefonování**

Před použitím funkce telefonování z handsfree sady k ní musíte nejprve připojit telefon /PDA.

► *Přečtěte si část Spárování a propojení telefonu / PDA přes Bluetooth, kde naleznete více informací.*

#### **Ovladače**

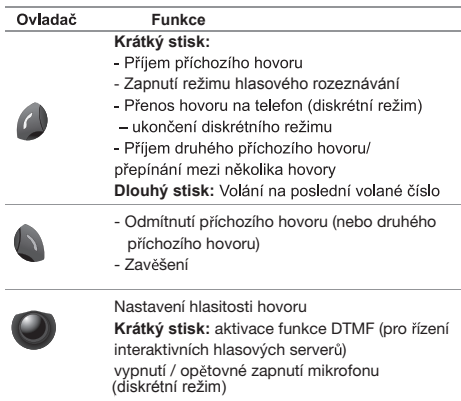

#### **Příjem hovoru**

Přicházející hovor se ohlásí vyzváněním.

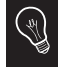

*Jméno volaného/volajícího je zobrazeno na display pokud je kontakt uložen v adresáři mobilního telefonu a ten spárován s Parrot MKi9200.*

- Chcete-li hovor přijmout, stiskněte zelené tlačítko. Pro ukončení hovoru stiskněte červené tlačítko.
- Chcete-li hovor odmítnout, stiskněte červené tlačítko.
- Pokud jste aktivovali magická slova, můžete pro příjem nebo odmítnutí příchozího hovoru používat hlasové povely.
- ► *Nahlédněte do části Použití magických slov, kde naleznete více informací.*

# **Volání**

- Je-li kontakt, který chcete zavolat, v telefonním seznamu telefonu připojeného k sadě:
- 1. Stiskněte knoflík a zvolte funkci **Phonebook**.
- 2. Zvolte písmeno a stiskněte knoflík.
	- > Jakmile vyberete kontakt:
		- Stiskněte zelené tlačítko pro vytočení uloženého čísla.
		- Případně použijte knoflík pro výběr z různých čísel příslušného kontaktu.

• Pokud kontakt, který chcete volat, není v seznamu telefonu připojeného na sadu, zastavte vůz na vhodném místě a uskutečněte hovor z Vašeho telefonu.

# **Telefonování pomocí hlasové výzvy**

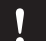

*Tato funkce je k dispozici pouze, pokud byly* 

- *kontakty předem uloženy do hands free sady.*
- 1. Stiskněte zelené tlačítko, čímž zahájíte proces hlasové výzvy.

 > Zazní zvukový signál a informuje Vás o zahájení procesu hlasového volání.

2. Vyslovte klíčové slovo "**Call**" a po něm jméno kontaktu, kterému chcete volat.

 > Volání tomuto kontaktu se provede automaticky, pokud byl hlasový příkaz správně pochopen. V opačném případě vydá hands free sada potvrzující vzkaz.

*Volání můžete provést několika kombinacemi klíčových slov.* 

*Například "***call 'Paul'***" nebo pouze* **Paul***. Také můžete připojit typ čísel na tento kontakt: "***call 'Paul' at home'"** *nebo "***Paul home***".*

 $3.$  Potvrďte vyslovením "Yes" nebo "call". > Zahájí se volání tomuto kontaktu.

### **Použití magických slov**

Pro použití těchto magických slov musíte aktivovat magická slova. Postupujte takto:

- 1. Stiskněte tlačítko a vyberte **Phone > Vocal commands > Magic words**.
- 2. Stiskněte tlačítko pro zapnutí/vypnutí magických slov.
- Magické slovo «**Accept**» slouží pro příjem příchozího hovoru.
- Magické slovo «**Reject**» slouží pro odmítnutí příchozího hovoru.

# Používání funkce "Hudba"

#### **Nastavení audio zdroje**

**CES** 

• Použijte konektory USB, Jack nebo iPod pro připojení sady Parrot MKi9200 k audio čtečce / přehrávači MP3 / klíči USB.

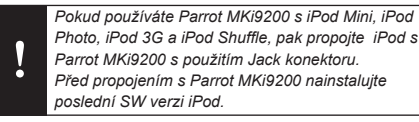

- Parrot MKi9200 také umožňuje přehrávat hudbu uloženou na SD kartě. Pro přehrání hudby:
	- 1. Vložte SD cartu do slotu na boku displaye Mki9200
	- 2. Spojte display Parrot MKi9200 s Vaším PC s použitím USB / mini-USB kabelu.
	- 3. Zkopírujte hudební soubory v MP3 nebo WMA formatech jakoby se jedalo o USB flash paměť.
- Stiskněte tlačítko Play pro zapnutí funkce Hudba.

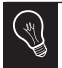

*Stiskněte tlačítko Play a podržte 2 vteřiny pro zapnutí/vypnutí efektu Virtual Bass.*

- Pro změnu zdroje hudby stiskněte tlačítko pro přístup k menu a zvolte zdroj podle tohoto pořadí:
	- **iPod** / **iPhone**,
	- periferní zařízení **USB**,
	- periferní zařízení připojené přes **Bluetooth**,
	- přístroj vybavený výstupem **Jack**.

# **Ovladače**

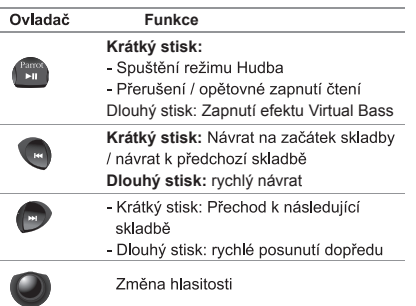

1 ó

*Funkce Předchozí/následující nejsou k dispozici, je-li sada Parrot MKi9200 připojena ke čtečce audio s kabelem jack/jack.*

# **Polski**

Niniejsza skrócona instrukcja Parrot Mki9200 zawiera podstawowe instrukcje umożliwiające łatwą obsługę urządzenia.

### **Spis treści**

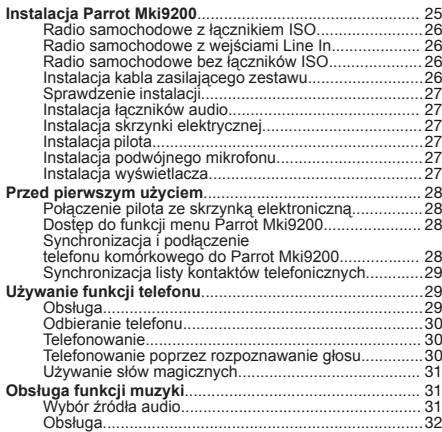

*Działanie niektórych funkcji zależy wyłącznie* Ī *od telefonu.* A

# **Instalacja Parrot Mki9200**

*Doporučujeme, abyste instalaci přístroje svěřili odborníkovi.*

• Przed przymocowaniem różnych elementów zestawu głośnomówiącego w kabinie, należy podłączyć przewody do skrzynki elektronicznej. Należy usunąć wcześniej oryginalne łączniki systemu audio pojazdu.

- Dostarczone przewody są wyposażone w łączniki ISO oraz dwa wyjścia Line. Wyjścia Line mogą być używane jeżeli system audio posiada taką opcję. Montaż może być wykonany na kilka sposobów w zależności od typu radia samochodowego i pojazdu.
- Funkcja Mute przerywa nadawanie radia, aby umożliwić rozmowę. Wybór wejścia Mute zależy od konfiguracji radia samochodowego.

#### **Radio samochodowe z łącznikiem ISO**

- 1. Podłączyć łączniki wewnętrzne zestawu głośnomówiącego do radia samochodowego.
- 2. Podłączyć łącza audio i zasilania pojazdu do łączników zewnętrznych Parrot Mki9200.
- 3. Podłączyć wolny żółty przewód kabla instalacji do od powiedniego wejścia mute w systemie audio, jeżeli system posiada takie wejścia (mute in1, mute in2 lub mute in3).

# **Radio samochodowe z wejściami Line In**

- Wykorzystać ten typ połączenia, podłączając wyjście "Line" (przewody brązowy i biały lub czerwony i czarny) do wejścia .Line" systemu audio.
- Użycie dwóch wyjściowych par "Line" umożliwia urucho mienie funkcji Streaming Audio w wersji stereo w głośnikach samochodu.
- Podłączyć wolny żółty przewód kabla instalacji do od powiedniego wejścia mute w systemie audio, jeżeli system posiada takie wejścia (mute in1, mute in2 lub mute in3).

#### **Radio samochodowe bez łączników ISO**

W celu ułatwienia montażu, należy zaopatrzyć się w kabel łącznikowy ISO. Gama łączników ISO jest dostępna na naszej stronie internetowej: www.parrot.com.

#### **Instalacja kabla zasilającego zestawu**

- Zapoznać się ze schematem elektrycznym radia samochodowego.
- Czerwony przewód w kablu zestawu powinien odpowiadać ciągłym +12V, pomarańczowy przewód – 12V po kontakcie aczarny przewód - masie.
- Upewnić się, że pomarańczowy przewód nie jest podłączony do ciągłych 12 V, mogłoby to spowodować rozładowanie akumulatora i tym samym uszkodzenie zestawu głośnomówiącego.
- W niektórych samochodach, przewody zasilające czerwony i pomarańczowy muszą być podłączone odwrotnie. W tym celu należy zmienić dwie główki bezpiecznikowe, znajdujące się na kablu instalacyjnym zestawu Parrot Mki9200.

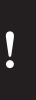

*Na niektórych samochodach nie ma +12V po kontakcie na łącznikach samochodu. W takim wypadku należy podłączyć pomarańczowy przewód zasilający do skrzynki bezpieczników lub do innego źródła zasilania po kontakcie.*

# **Sprawdzenie instalacji**

Sprawdzić biegunowość zasilania zestawu głośnomówiącego. W tym celu, należy wyłączyć stacyjkę pojazdu po zainstalowaniu Parrot Mki9200: na wyświetlaczu pojawi się wówczas komunikat "Good bye!". W przypadku braku tego komunikatu, należy zamienić pozycję czerwonego przewodu z pozycją żółtego przewodu. Czerwony przewód zasilania powinien być podłączony do ciągłych 12V, żółty przewód - do pokontaktowych 12V, zaś czarny przewód - do masy. Aby wykonać tę czynność, wystarczy zamienić końcówki przewodu znajdujące się w układzie połączeń Parrot.

# **Instalacja łączników audio**

- Podłączyć łączniki audio do skrzynki elektronicznej i zainstalować je (USB / iPod/ Jack) w schowku lub na środku konsoli w zależności od układu tablicy rozdzielczej.
- Wykorzystać załączoną zatyczkę ochronną.

# **Instalacja skrzynki elektrycznej**

Nie należy instalować skrzynki:

- w pobliżu ogrzewania lub klimatyzacji
- w miejscu wystawionym na działanie słońca
- za metalowymi przegrodami.

# **Instalacja pilota**

- Wybrać miejsce na pilota w kabinie samochodu. Zalecamy umieścić go na środku tablicy rozdzielczej lub w pobliżu kierowcy. Zapoznać się ze schematami str.7/8.
- W przypadku umieszczenia pilota na kierownicy, upewnić się, że jest on dobrze przymocowany, aby nie przesuwał się w czasie jazdy. Nie umieszczać pilota po zewnętrznej stronie kierownicy, mógłby to przeszkadzać w czasie jazdy.
- W przypadku wykorzystania drugiej opcji, przykleić podstawę pilota za pomocą podwójnej taśmy klejącej dotablicy rozdzielczej. Następnie włożyć pilota do podstawy.

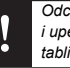

*Odczekać około 2 godzin po przyklejeniu podstawy i upewnić się, że jest dobrze przymocowana do tablicy rozdzielczej.* 

### **Instalacja podwójnego mikrofonu**

Podwójny mikrofon musi być skierowany w stronę kierowcy i zainstalowany najlepiej między osłoną przeciwsłoneczną i lusterkiem środkowym.

Zalecamy zainstalowanie go na środku deski rozdzielczej.

#### **Instalacja wyświetlacza**

Aby uniknąć ryzyka kradzieży i nadmiernego przegrzania na słońcu, należy pamiętać o wyjęciu wyświetlacza przed opuszczeniem pojazdu.

# **Przed pierwszym użyciem**

# **Połączenie pilota ze skrzynką elektroniczną**

Jeżeli podczas pierwszego korzystania z Parrot Mki9200, użytkownikowi wydaje się, iż pilot nie jest połączony ze skrzynką elektroniczną, należy przycisnąć kilkakrotnie czerwony przycisk jednocześnie przyciskając przez cały czas przycisk Play i zielony przycisk. Czynność tą należy wykonać w przeciągu 30 sekund po uruchomieniu pojazdu aż Parrot Mki9200 ogłosi "Ponowne parowanie pilota".

#### **Dostęp do funkcji menu Parrot Mki9200**

- Przycisnąć środkowy krążek, aby wejść do funkcji menu.
- > Zestaw wypowiada nazwę wybranego menu.
- Użytkownik może przemieszczać się w funkcjach menu, obracając krążkiem i potwierdzać zielonym przyciskiem lub przyciskając krążek.
- Aby wyjść z menu, przycisnąć czerwony przycisk lub odczekać kilka sekund.

# **Synchronizacja i podłączenie telefonu komórkowego do Parrot Mki9200**

Jeżeli telefon jest używany wraz z Parrot Mki9200 po raz pierwszy, należy dokonać synchronizacji obu urządzeń: kiedy oba urządzenia będą rozpoznawać się wzajemnie, wykonanie tej czynności nie będzie już konieczne. W tym celu:

1. Upewnić się, że Parrot Mki9200 został ustawiony w taki sposób, iż jest on widoczny przez wszystkie urządzenia *Bluetooth®*. W tym celu, przycisnąć krążek i wybrać  **Settings > Bluetooth > Visibility > Visible**.

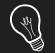

Parrot Mki9200 jest ustawiony domyślnie jako widoczne urządzenie.

- 2. Przycisnąć krążek i wybrać **Settings > Pair with**...
	- > Jeżeli model telefonu użytkownika pojawia się na liście, wybrać go i przycisnąć krążek.
	- > Jeżeli model telefonu użytkownika nie znajduje się na liście, wybrać opcję **Other phones**...
- 3. Aktywować poszukiwanie urządzeń peryferyjnych Bluetooth w telefonie.
	- > Wyświetla się lista urządzeń peryferyjnych *Bluetooth*.
	- > Po zakończeniu poszukiwań, wybrać "Parrot Mki9200".
- 4. Kiedy telefon poprosi o wpisanie kodu PIN Bluetooth, wpisać ..0 0 0 0".
	- > Wyświetlacz Parrot Mki9200 wyświetla
	- « **Pairing successfull**».

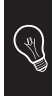

*Po dokonaniu synchronizacji z Parrot Mki9200, oba urządzenia połączą się automatycznie za każdym razem kiedy użytkownik znajdzie się w samochodzie. W tym celu, wyświetlacz Parrot Mki9200 musi być podłączony.*

*Synchronizują się wyłącznie kontakty wprowadzone do pamięci telefonu.*

# **Synchronizacja listy kontaktów telefonicznych**

W przypadku korzystania z niektórych telefonów *Bluetooth*, lista kontaktów telefonicznych jest automatycznie zsynchr zowanaw pamięci zestawu. Jeżeli telefon użytkownika nie wykonuje automatycznej synchronizacji, może on wykorzystać funkcję Object Push w telefonie, aby wysłać kontaktów z telefonu do Parrot Mki9200 poprzez *Bluetooth*. W tym celu:

- 1. Przycisnąć krążek i wybrać opcję **Receive contacts**.
- 2. Przeczytać instrukcję obsługi telefonu, aby zapoznać si procedurą wysyłania listy kontaktów poprzez Object Pu

# **Używanie funkcji telefonu**

Przed użyciem funkcji telefonu zestawu Parrot Mki9200, należy podłączyć telefon/palmtop do zestawu.

#### **Obsługa**

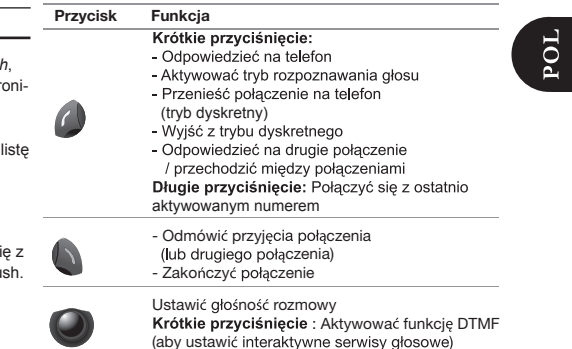

Wyłączyć / włączyć mikrofon (tryb sekretny)

#### **Odbieranie telefonu**

Nadchodzącemu połączeniu towarzyszy dźwięk.

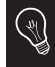

*Nazwa kontaktu jest ogłoszona jeżeli numer tego kontaktu został zapisany w liście kontaktów telefonu podłączonego do Parrot Mki9200.*

- Jeżeli użytkownik pragnie odpowiedzieć na ten telefon, musi przycisnąć zielony przycisk. Aby zakończyć rozmowę, należy przycisnąć czerwony przycisk.
- Jeżeli użytkownik nie chce odpowiedzieć na ten telefon, powinien przycisnąć czerwony przycisk.
- Jeżeli użytkownik dokonał aktywacji słów magicznych, może używać poleceń głosowych do odbierania lub odrzu cania połączenia.
- ► *Zapoznać się z rozdziałem Używanie słów magicznych w celu uzyskania szczegółów*.

# **Telefonowanie**

- Jeżeli użytkownik pragnie połączyć się z numerem telefonu znajdującym się w kontaktach telefonu podłączonego do Parrot Mki9200 ·
- 1. Przycisnąć krążek i wybrać opcję **Phonebook**.
- 2. Wybrać literę i przycisnąć krążek.
	- > Po wybraniu kontaktu:
- Przycisnąć zielony przycisk, aby połączyć się z wybra nym numerem.
- Skorzystać ewentualnie z krążka, aby wybrać numer spośród numerów kontaktów.
- Jeżeli użytkownik pragnie połączyć się z kontaktem, który nie znajduje się w kontaktach telefonu podłączonego do Parrot Mki9200, powinien on zatrzymać pojazd w odpowiednim miejscu a następnie wybrać numer bezpośrednio na klawiaturze telefonu.

### **Telefonowanie poprzez rozpoznawanie głosu**

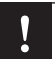

*Funkcja ta jest dostępna wyłącznie w przypadku wcześniejszego zapisania kontaktów w zestawie głośnomówiącym.*

- 1. Przycisnąć zielony przycisk, aby aktywować proces rozpoznania głosu.
	- > Początek procesu rozpoznawania głosu jest sygnalizo wanydźwiękiem.
- 2. Wypowiedzieć słowo kluczowe " Call " a nastepnie nazwe kontaktu, z którym planuje się połączenie.
	- > Jeżeli polecenie głosowe zostało odpowiednio zrozumiane, aktywuje się automatyczne połączenie ztym kontaktem. W przeciwnym wypadku, zestaw głośnomówiący wydaje komunikat potwierdzający.

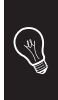

*Użytkownik może wykonać połączenie poprzez kilka kombinacji kluczowych słów. Na przykład, " call 'Paul' ", lub po prostu "Paul ". Można również dołączyć typ numeru tego kontaktu: " call 'Paul' at home' " lub "Paul home".*

3. Potwierdzić, wypowiadając "Yes " lub " call ". > Połączenie z tym kontaktem jest aktywowane.

# **Używanie słów magicznych**

Aby używać następujących słów magicznych, należy wcześniej aktywować ta funkcje. W tym celu:

- 1. Przycisnąć dźwignię i wybrać **Phone > Vocal commands > Magic words**.
- 2. Przycisnąć dźwignię, aby aktywować/dezaktywować słowa magiczne.
- Słowo magiczne «Accept» umożliwia odebranie połączenia.
- Słowo magiczne «Reject» umożliwia odrzucenie połączenia.

# **Obsługa funkcji muzyki**

# **Wybór źródła audio**

• Przy pomocy łączników USB, Jack lub iPod podłączyć Parrot Mki9200 do odbiornika audio / MP3 / pamięci USB.

*Podłączyć swój iPod do Parrot Mki9200 za* 

*pomocą kabla jack w przypadku korzystania z następujących modeli iPoda : iPod Mini, iPod Photo, iPod 3G oraz iPod Shuffle. Upewnić się, że iPod jest uaktualniony przed użyciem go z Parrot Mki9200.*

- Można również aktywować odczytywanie plików muzycz nych znajdujących się na karcie SD. Aby przegrać powyższe pliki:
	- 1. Wprowadzić kartę SD w odpowiednie miejsce.
	- 2. Podłączyć Parrot MKi9200 do komputera za pomocą kabla USB / mini-USB.
	- 3. Przegrać pliki muzyczne podobnie jak ze standar dowego pen-drive'a.
- Przycisnąć przycisk Play, aby uruchomić funkcję Muzyka.

• Aby zmienić źródło odczytywania muzyki,

 przycisnąć dźwignię, aby wejść do menu i wybrać źródło w następującej kolejności:

- iPod,
- urządzenia peryferyjne USB,
- urządzenie peryferyjne podłączone poprzez Bluetooth,
- urządzenie wyposażone w wyjście Jack.

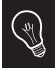

*Przycisnąć przycisk Play przez 2 sekundy, aby aktywować/dezaktywować efet Virtual Bass.*

# **Obsługa**

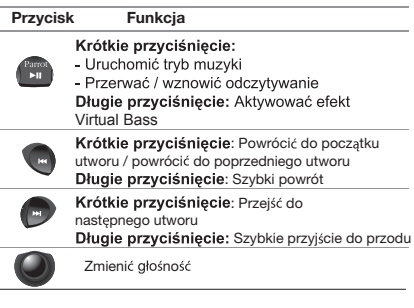

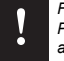

*Funkcje Poprzedni/Następny nie są dostępne jeżeli Parrot Mki9200 jest podłączony do odtwarzacza audio za pomocą kabla jack/jack.*

# РУССКИЙ

Это краткое руководство по устройству Parrot Mki9200 предоставляет вам основные инструкции, позволяющие легко использовать это устройство.

### **СОДЕРЖАНИЕ**

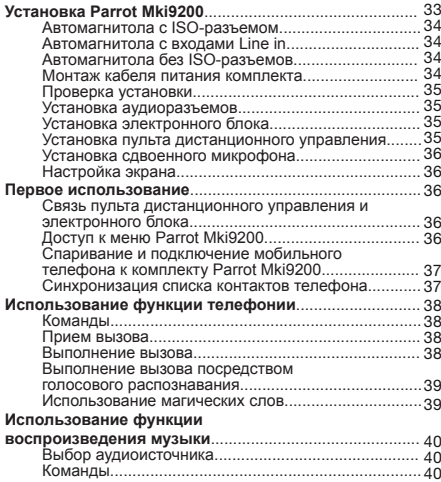

*Использование некоторых функций зависит только от вашего телефона.*

# **Установка Parrot Mki9200**

Г

*Для установки автомобильного приемника мы рекомендуем обратиться к услугам профессионала.*

- До начала закрепления различных элементов комплекта «хендсфри» в кабине следует подключить кабели к электронному блоку. Сначала извлеките оригинальные разъемы аудиосистемы автомобиля.
- Поставляемые кабели оснащены ISO-разъемами, а также двумя выходами Line. Выходы Line могут использоваться, если аудиосистема оснащена этой опцией. В зависимости от типа автомагнитолы и автомобиля могут применяться различные виды монтажа.
- Функция Mute позволяет отключить звук автомагнитолы для начала телефонного разговора. Выбор входа Mute зависит от конфигурации автомагнитолы.

**DXG** 

#### **Автомагнитола с ISO-разъемом**

- 1. Подключите вилки разъемов комплекта «хендсфри» к автомагнитоле.
- 2. Подсоедините провода магнитолы и питания автомобиля к розеткам разъемов комплекта Parrot Mki9200.
- 3. На кабеле установки подсоедините свободный провод желтого цвета к одному из соответствующих входов mute аудиосистемы, если она ими оснащена (mute in1, mute in2 или mute in3).

#### **Автомагнитола с входами Line in**

- Используйте этот тип соединения, соединив выход «Line» (провода коричневого и белого цвета или провода красного и черного цвета) на входе «Line» аудиосистемы.
- Использование двух пар выходов «Line» позволяет активировать функцию Streaming Audio стерео для динамиков автомобиля.
- На кабеле установки подсоедините свободный провод желтого цвета к одному из соответствующих входов mute аудиосистемы, если она оснащена ими (mute in1, mute in2 или mute in3).

### **Автомагнитола без ISO-разъемов**

Для упрощения монтажа необходимо подготовить кабельпереходник ISO. С ассортиментом ISO-переходников вы можете ознакомиться на сайте Интернет: www.parrot.com.

#### **Монтаж кабеля питания комплекта**

- Смотрите схему электрических подключений автомагнитолы.
- Провод красного цвета кабеля комплекта должен соответствовать +12 В постоянного тока, провод оранжевого цвета 12 В при включении зажигания, а провод черного цвета массе.
- Убедитесь, что провод оранжевого цвета не подключен к 12 В постоянного тока, иначе существует риск разрядки аккумулятора автомобиля, что приведет к некорректной работе комплекта «хендсфри».
- На некоторых автомобилях необходимо поменять местами провода питания красного и оранжевого цвета. Для этого необходимо просто поменять местами два плавких предохранителя, расположенных на кабеле установки комплекта Parrot Mki9200.

*На некоторых автомобилях на его разъемах отсутствуют +12 В при включения зажигания. В таком случае необходимо подключить провод питания оранжевого цвета на блок предохранителей или на другой источник питания после включения зажигания. Или воспользуйтесь устройством IGNIBOX (не входит в комплект)*

#### **Проверка установки**

Проверьте полярность питания устройства «hands-free» Для этого отключите контакт на автомобиле после установки Parrot Mki9200: сообщение «Good bye!» должно появиться на экране.

В противном случае нужно поменять местами желтый и красный провода. Фактически, красный провод кабеля питания должен быть подключен к постоянному току 12V, желтый – к контактной клемме 12V, а черный – к массе. Данная операция выполняется посредством смены мест двух наконечников кабеля Parrot.

#### **Установка аудиоразъемов**

- Подсоедините аудиоразъемы к электронному блоку и установите аудиоразъемы (USB / iPod/ Jack) в перчаточный ящик, центральную консоль или бардачок в зависимости от конфигурации приборной панели.
- Используйте поставляемую защитную заглушку.

#### **Установка электронного блока**

Не устанавливайте блок:

- возле печки или кондиционера
- в месте попадания солнечных лучей
- за металлическими перегородками.

#### **Установка пульта дистанционного управления**

- Выберите место для размещения пульта дистанционного управления в салоне автомобиля. Мы рекомендуем разместить его в центре приборной панели или поблизости от вас. Смотрите схемы на стр.7/8.
- Если вы разместите его на руле, следите за тем, чтобы он было хорошо закреплен и не двигался во время езды. Не размещайте его на наружной стороне руля, чтобы он не мешал вам управлять автомобилем.
- Если вы используете второй кронштейн, используйте двусторонний скотч, который имеется не его задней стороне, для приклеивания к приборной панели. Теперь пульт дистанционного управления можно вставить в этот кронштейн.

1

*Выждите примерно 2 часа после закрепления самоклеящегося кронштейна и убедитесь, что он хорошо закреплен на приборной панели.*

#### **Установка сдвоенного микрофона**

Сдвоенный микрофон должен быть направлен к водителю и, желательно, установлен между солнцезащитным козырьком и зеркалом заднего вида.

#### **Настройка экрана**

Для предотвращения кражи и продолжительного воздействия солнечных лучей снимайте экран перед выходом из автомобиля.

#### **Первое использование**

**Связь пульта дистанционного управления и электронного блока** 

Если при первом использовании Parrot MKi9200 пульт дистанционного управления не связан с электронным блоком, нажмите несколько раз одновременно красную кнопку, кнопку «Play» (Воспроизведение) и зеленую кнопку. Данную операцию нужно выполнить в течение 30 секунд после запуска автомобиля, пока Parrot Mki9200 не выдаст сообщение «Pairing remote control» (Подключение дистанционного управления).

#### **Доступ к меню Parrot Mki9200**

- Нажмите на центральное колесико, чтобы получить доступ к меню.
- > Устройство озвучит название текущего пункта меню.
- Перемещайтесь по меню, поворачивая колесико, и подтверждайте выбор зеленой кнопкой, либо нажимая на колесико.
- Для выхода из меню нажмите на красную кнопку или подождите несколько секунд.

# **Спаривание и подключение мобильного телефона к комплекту Parrot Mki9200**

При первом использовании телефона с Parrot Mki9200 данные два устройства нужно спарить: после того, как устройства определят друг друга, данная операция больше не потребуется. Для этого:

1. Нужно обеспечить, чтобы Parrot Mki9200 был виден для всех устройств Bluetooth®. Для этого нажмите на колесико и выберите

**Settings > Bluetooth > Visibility > Visible**.

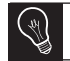

*Parrot Mki9200 виден по умолчанию.*

- 2. Нажмите на колесико и выберите **Settings > Pair with**...
	- > Если модель вашего телефона есть в списке, выберите ее и нажмите на колесико.
	- > Если модель вашего телефона в списке отсутствует, выберите опцию **Other phones**....
- 3. На телефоне запустите поиск периферийных устройств Bluetooth.
	- > Появится список периферийных устройств Bluetooth.
	- > По окончании поиска выберите «Parrot Mki9200».
- 4. После запроса телефона на ввод кода PIN Bluetooth введите «0 0 0 0».
	- > На экране Parrot Mki9200 появится сообщение «**Pairing successfull**».

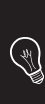

*После того как ваш телефон был спарен с комплектом Parrot Mki9200, соединение между обоими аппаратами будет выполняться автоматически каждый раз, когда вы будете садиться в автомобиль. Синхронизируются только контакты, сохраненные в памяти телефона.*

#### **Синхронизация списка контактов телефона**

У некоторых *Bluetooth*-телефонов список контактов автоматически синхронизируется в памяти устройства. Если телефон не поддерживает автоматическую синхронизацию, можно также использовать функцию Object Push телефона для отправки списка контактов с телефона на Parrot Mki9200 через *Bluetooth*. Для этого:

- 1. Нажмите на колесико и выберите **Receive contacts**.
- 2. См. руководство по эксплуатации телефона для получения информации о процедуре отправки списка контактов с помощью функции Object Push.

#### **Использование функции телефонии**

Перед использованием функции телефонии Parrot Mki9200 нужно подключить к нему телефон/PDA.

#### **Команды**

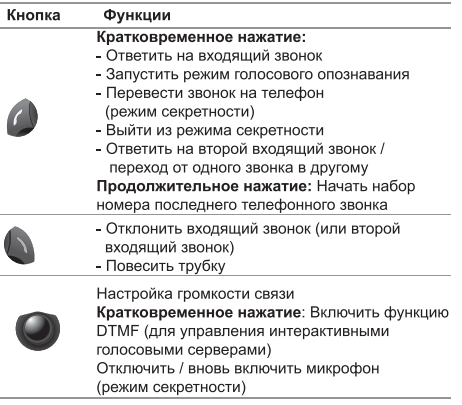

#### **Прием вызова**

При входящем вызове раздается звуковой сигнал.

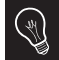

*Имя контакта произносится, если его номер записан в списке телефона, подключенного к Parrot Mki9200.*

- Если вы хотите принять вызов, нажмите на зеленую кнопку. Затем нажмите на красную кнопку, чтобы завершить вызов.
- Если вы хотите отклонить вызов, нажмите на красную кнопку.
- Если вы активировали магические слова, вы можете использовать голосовые команды, чтобы повесить трубку или отклонить входящий вызов.
- ► *Для получения более подробной информации смотрите раздел Использование магических слов*.

#### **Выполнение вызова**

- Если абонент, с которым вы хотите связаться, есть в списке контактов телефона, подключенного к Parrot Mki9200:
- 1. Нажмите на колесико и выберите **Phonebook**.
- 2. Выберите букву и нажмите на колесико. > После выбора контакта:
- Нажмите на зеленую кнопку, чтобы выполнить вызов номера по умолчанию.
- Используйте колесико для выбора из нескольких номеров контакта.
- Если абонент, с которым нужно связаться, отсутствует в списке контактов телефона, подключенного к Parrot Mki9200, остановите автомобиль
- в соответствующем месте, а затем выполните вызов непосредственно с телефона.

# **Выполнение вызова посредством**

#### **голосового распознавания**

*Данная функция доступна только если контакты были предварительно записаны на устройство «hands-free».*

1. Нажмите на зеленую кнопку, чтобы инициировать процесс голосового распознавания.

 > Прозвучит звуковой сигнал, информирующий о начале процесса голосового распознавания.

2. Произнесите ключевое слово « Call », а затем - имени контакта, с которым нужно связаться.

 > Вызов данного контакта инициируется автоматически, если голосовая команда была соответствующим образом понята. В противном случае устройство «hands-free» выдаст сообщение об отказе .

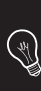

*У вас есть возможность выполнять вызовы посредством различных сочетаний ключевых слов. Например, «call 'Dimitri'», или просто « Dimitri ». Вы также можете связать с этим тип номеров контакта: «call 'Dimitri' at home'» или «Paul home».*

- 3. Подтвердите, произнеся «Yes» или «call».
	- > После этого будет выполнен вызов контакта.

#### **Использование магических слов**

Для использования следующих магических слов их необходимо сначала активировать. Для этого:

- 1. Нажмите на колесико и выберите **Phone > Vocal commands > Magic words**.
- 2. Нажмите на колесико, чтобы активировать/ дезактивировать магические слова.
- Магическое слово «Accept» позволяет принять входящий вызов.
- Магическое слово «Reject» позволяет отклонить входящий вызов.

#### **Использование функции воспроизведения музыки**

#### **Выбор аудиоисточника**

• Используйте разъемы USB, Jack или iPod для подключения комплекта Parrot Mki9200 к аудиопроигрывателю / MP3-плееру / ключу USB.

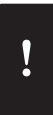

*Подключите iPod к Parrot Mki9200 с помощью кабельного разъема, если используете iPod одной из следующих моделей: iPod Mini, iPod Photo, iPod 3G и iPod Shuffle. Проверьте обновление iPod перед его использованием с Parrot Mki9200.*

- Нажмите на кнопку Play для включения функции «Музыка».
- Вы также можете запустить считывание музыкальных файлов с карты SD. Для передачи данных файлов:
	- 1. Вставьте карту SD в соответствующий слот.
	- 2. Подключите Parrot MKi9200 к компьютеру с помощью кабеля USB / мини-USB.
	- 3. Передайте музыкальные файлы посредством обычного копирования.
- Для смены музыкального источника нажмите на колесико для перехода в меню и выберите источник в следующем порядке:
	- iPod; устройство USB; устройство, подключенное

через *Bluetooth*; устройство, оснащенное выходом Jack.

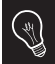

*Нажмите на кнопку Play и удерживайте ее в течение 2 секунд для активации/дезактивации эффекта Virtual Bass.*

#### **Команды**

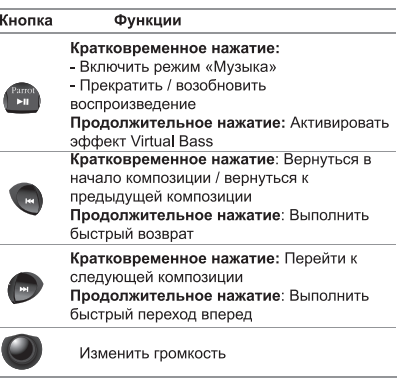

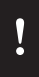

*Функции Предыдущий/Следующий не будут работать, если комплект Parrot Mki9200 подключен к аудиопроигрывателю посредством кабеля jack/jack.*

# **Türkce**

Parrot Mki9200'nin bu kolaylaştırılmış kılavuzu, bu cihazı kolayca kullanmanızı sağlayacak olan başlıca talimatları verir.

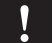

*Bazı özelliklerin kullanımı yalnızca telefonunuza bağlıdır.* 

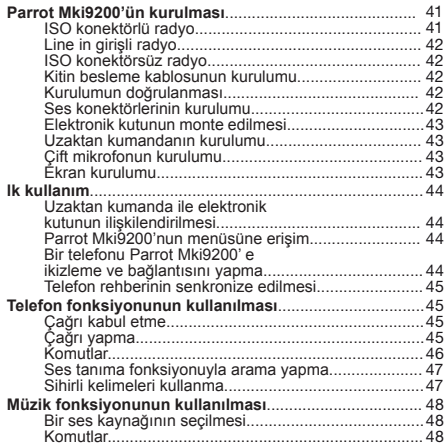

*Bu kılavuzda yazılı olan fonksiyonellikler, sadece rehberiniz Latin harflerinden meydana geliyorsa mevcuttur. Ayrıca, Parrot Mki9200 (varsayılan*  ó *İngilizcedir) dilinin telaffuzuna ve tonlamasına uymak gerekmektedir.*

# **Içindekiler Parrot Mki9200'ün kurulması**

• Eller serbest kitinin farklı elemanlarını araç içine takmadan önce, farklı kabloları elektronik kutuya bağlayarak başlayın. Önceden aracınızın ses sisteminin orijinal konektörlerini çıkartın.

- Verilen kablolarda ISO konektörleri ve iki adet Line çıkışı vardır. Line çıkışları, ses sisteminizde bu seçenek varsa kullanılabilir. Bu nedenle radyonuzun ve aracınızın tipine göre çok sayıda montaj mümkündür.
- Mute fonksiyonu iletişime izin vermek amacıyla radyonuzun sesini kesmeye yarar. Mute girişi seçeneği radyonuzun konfigürasyonuna bağlı olarak değişir.

# **ISO konektörlü radyo**

- 1. Eller serbest kitinin erkek konektörlerini radyoya bağlayın.
- 2. Aracın besleme ve ses kablo demetini Parrot Mki9200'in dişi konektörlerine bağlayın.
- 3. Kurulum kablosu üzerine, varsa ses sisteminin karşılık

 gelen mute girişlerinden birinin boştaki kablosunu bağlayın (mute in1, mute in2 veya mute in3).

# **Line in girişli radyo**

- Bu tip bir bağlantıyı, bir « Line » çıkışını (kahverengi ve beyaz kablolar veya kırmızı ve siyah kablolar) ses sistemini zin « Line » girişine bağlayarak kullanın.
- İki çift « Line » çıkışının kullanılması, aracınızın hopar lörlerinde stereo olarak Streaming Audio fonksiyonundan yararlanılmasını sağlar.
- Kurulum kablosu üzerine, varsa ses sisteminin karşılık gelen mute girişlerinden birinin boştaki kablosunu bağlayın (mute in1, mute in2 veya mute in3).

# **ISO konektörsüz radyo**

Montajı kolaylaştırmak amacıyla, bir ISO adaptör kablosu edinmeniz gerekir. ISO adaptörü serisine internet sitemizden bakabilirsiniz : www.parrot.com.

# **Kitin besleme kablosunun kurulumu**

- Radyonuzun elektrik şemasını inceleyin.
- Kitin kablosunun kırmızı teli +12V sabite, turuncu teli 12V kontak sonrasına ve siyah tel şasiye karşılık gelmelidir.
- Turuncu telin 12V sabite bağlanmadığından emin olun, aracın akünün deşarj olması riski vardır ve bu da eller serbest kitinizin bozulmasına neden olacaktır.
- Bazı araçlarda, kırmızı ve turuncu besleme tellerinin yer değiştirmesi gerekir. Bu işlem Parrot Mki9200'in kurulum kablosunda bulunan iki sigortayı birbirleriyle değiştirerek yapılır.

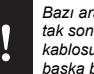

*Bazı araçlarda, aracın konektörlerinde +12V kontak sonrası yoktur. Bu durumda turuncu besleme kablosunu sigorta kutusuna veya kontak sonrası başka bir besleme kaynağına bağlamak gerekir.* 

#### **Kurulumun doğrulanması**

Eller serbest kitinizin besleme kutuplarını kontrol edin. Bunun için, Parrot Mki9200 kurulduktan sonra aracınızın kontağını kapatın : ekranda « Good bye! » görüntülenmelidir. Görüntülenmezse, kırmızı ve sarı tellerin yerlerini birbirleriyle değiştirmelisiniz. Besleme kablosunun kırmızı teli kalıcı 12V'ye, sarı teli kontak sonrası 12V'ye ve siyah teli ise şasiye bağlanmalıdır. Bu işlem Parrot kabloları üzerinde bulunan iki göbeğin yeri değiştirilerek yapılır.

#### **Ses konektörlerinin kurulumu**

• Ses konektörlerini elektronik kutuya bağlayın ve ses konektörlerini (USB / iPod/ Jak), gösterge tablonuzun kon  figürasyonuna göre, torpido gözüne, orta konsola veya boş göze yerleştirin.

• Verilen koruyucu kapağı kullanın.

#### **Elektronik kutunun monte edilmesi**

Kutuyu aşağıdaki yerlere monte etmekten kaçının :

- ısıtıcı veya klimanın yakınına
- güneşe maruz kalan bir yere
- metal duvarların arkasına.

#### **Uzaktan kumandanın kurulumu**

- Aracınızın içinde uzaktan kumandanın yerleştirileceği yeriseçin. Gösterge tablosuna veya size yakın bir yere koymanızı tavsiye ederiz. S. 7'deki şemalara bakınız.
- Direksiyon üzerine yerleştirirseniz, sürüş sırasında hareket etmemesi için sıkıca sabitlenmiş olmalıdır. Aracı kullanırken sizi rahatsız etmemesi için direksiyonun dış tarafına yerleştirmeyin. S. 6'daki şemalara bakınız.
- İkinci bir destek kullanıyorsanız, gösterge tablosuna yapıştırmak için aletin arkasına iki taraflı yapışkan bant yerleştirerek kullanın. Ardından uzaktan kumandayı bu destek üzerine yerleştirebilirsiniz.

# li

*Yapışkanlı desteğin takılmasından sonra 2 saat kadar bekleyin ve gösterge tablosuna iyice sabitlendiğinden emin olun.*

#### **Çift mikrofonun kurulumu**

Çift mikrofon sürücüye doğru durmalıdır ve tercihen güneşlik ile dikiz aynası arasına yerleştirilmelidir. Gösterge panelinin orta kısmına yerleştirmenizi tavsiye ederiz.

#### **Ekran kurulumu**

Uçma ve uzun süreler boyunca güneşe maruz kalma riskini önlemek amacıyla, aracınızdan çıkarken ekranınızı da çıkarmayı düşünebilirsiniz.

# **lk kullanım**

# **Uzaktan kumanda ile elektronik kutunun ilişkilendirilmesi**

Parrot Mki9200'i ilk kez kullanırken uzaktan kumanda elektronik kutuyla ilişkili görünmüyorsa, Play düğmesini ve yeşil düğmeyi basılı tutarken kırmızı düğmeye birkaç kez basın. Bu eylem, aracınızın marş etmesinden sonraki 30 saniye içinde Parrot Mki9200 «Uzaktan kumandanın yeniden eşleştirilmesi» bildirimi yapana kadar gerçekleştirilmelidir.

# **Parrot Mki9200'nun menüsüne erişim**

- Menülere erişim için ortadaki düğmeye basın.
- > Kit, erişilen menünün adını bildirecektir.
- Düğmeyi çevirerek menülerin içinde gezebilirsiniz ve yeşil düğmeyle veya düğmeye basarak onaylayabilirsiniz.
- Menüden çıkmak için, kırmızı düğmeye basın ve birkaç saniye bekleyin.

# **Bir telefonu Parrot Mki9200' e ikizleme ve bağlantısını yapma**

Telefonunuzu ilk kez Parrot Mki9200 ile kullanıyorsanız, iki cihazı ikizlemeniz gerekmektedir : artık iki cihaz ortak olarak tespit edileceğinden, bu işlemi yeniden yapmaya gerek kalmayacaktır. Bunun için:

1. Tüm Bluetooth® cihazları tarafından görülebilmesi için, Parrot Mki9200 cihazınızın ayarlanmış olduğundan emin olmalısınız. Bunun için düğmeye basın ve **Settings > Bluetooth > Visibility > Visible** seçeneklerini seçin.

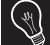

*Parrot Mki9200 varsayılan olarak görünebilirdir.*

2. Düğmeye basın ve **Settings > Pair with**... seçeneklerini seçin.

 > Telefonunuzun modeli listede mevcutsa, seçin ve düğmeye basın.

- > Telefonunuzun modeli listede mevcut değilse, **Other phones**... seçeneğini seçin ve düğmeye basın.
- 3. Telefonunuzdan çevrede bir Bluetooth araması yapın. > Çevredeki Bluetooth'ların listesi görüntülenir.
	- > Arama sona erdikten sonra, « Parrot Mki9200 » seçeneğini seçin.
- 4. Telefon PIN Bluetooth kodunu girmenizi istediğinde, « 0 0 0 0 » kodunu girin.

 > Parrot Mki9200 ekranında « **Pairing successfull**» görüntülenir.

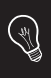

*Telefon Parrot Mki9200 ile ikizlendikten sonra, araca her bindiğinizde iki cihaz arasındaki bağlantı otomatik olarak gerçekleşecektir. Bunun için, Parrot Mki9200'in ekranı bağlı olmalıdır.*

#### **Telefon rehberinin senkronize edilmesi**

Bazı *Bluetooth*'lu telefonlarda, telefon rehberi kitin belleğinde otomatik olarak senkronize edilir. Telefonunuz otomatik olarak senkronizasyon yapmıyorsa, kişileri *Bluetooth* ile telefonunuzdan Parrot Mki9200'a göndermek için Nesne İtme fonksiyonunu kullanabilirsiniz. Bunun için:

- 1. Düğmeye basın ve **Receiving contacts** seçeneğini seçin.
- 2. Nesne İtme ile kişileri gönderme işlemi hakkında bilgi için, telefonunuzun kullanım kılavuzuna bakınız.

# **Telefon fonksiyonunun kullanılması**

Parrot Mki9200'nuzun telefon fonksiyonu kullanmadan önce, öncelikle telefonunuzu/PDA cihazınızı bağlamanız gerekir.

► *Daha fazla bilgi için Bluetooth ® ile bir telefonu / PDA'yı ikizleme ve bağlantısını yapma bölümüne bakınız.*

### **Çağrı kabul etme**

Gelen çağrı biz zil sesiyle bildirilir.

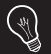

*Bu kişinin numarası Parrot Mki9200'ya bağlı telefon rehberinde kayıtlıysa, kişinin adı bildirilir.*

- Bu çağrıyı kabul etmek isterseniz, yeşil tuşa basın. Daha sonra çağrıyı sonlandırmak için kırmızı tuşa basın.
- Bu çağrıyı reddetmek isterseniz, kırmızı tuşa basın.

#### **Çağrı yapma**

- Aramak istediğiniz kişi Parrot Mki9200'ya bağlı telefon rehberinde bulunuyorsa :
- 1. Düğmeye basın ve **Phonebook** seçeneğini seçin.
- 2. Bir harf seçin ve düğmeye basın.
	- > Kişi seçildikten sonra :
	- Çağrıyı varsayılan numaraya yapmak için yeşil düğmeye basın.
- Farklı kişilerin numaraları arasında seçim yapmak için düğmeyi kullanın.
- Aramak istediğiniz kişi Parrot Mki9200'ya bağlı telefon rehberinde bulunmuyorsa, aracınızı uygun bir yerde durdu run ve aramayı telefonunuzdan yapın.
- Sihirli kelimeleri etkinleştirdiyseniz, gelen çağrıyı kabul etmek veya reddetmek için sesli komutları kullanabilirsiniz.
- ► *Daha fazla bilgi için Sihirli kelimeleri kullanma bölümüne bakınız.*

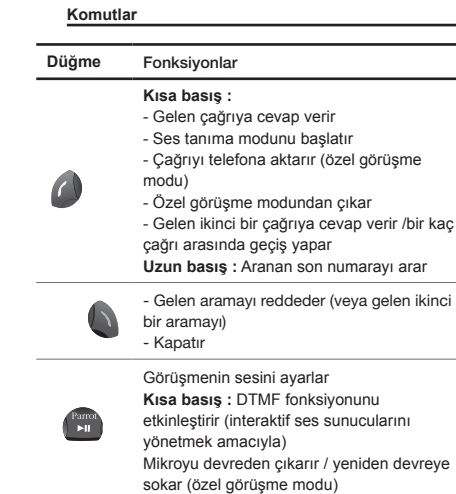

#### **46**

#### **Ses tanıma fonksiyonuyla arama yapma**

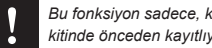

*Bu fonksiyon sadece, kişileriniz eller serbest kitinde önceden kayıtlıysa mevcuttur.*

- 1. Ses tanıma ilemini başlatmak için düğmeye basın.
- > Ses tanıma işleminin başladığını size bildirmek amacıyla bir sesli sinyal duyulur.
- 2. Aramak istediğiniz kişinin adından sonra « Call » anahtar kelimesini söyleyin.

 > Sesli komut doğru şekilde anlaşılmışsa, bu kişinin aranması otomatik olarak başlayacaktır. Aksi bir durumda, eller serbest kiti bir onay mesajı verir.

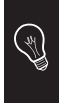

*Çok sayıda anahtar kelime kombinasyonuyla arama yapabilirsiniz. Örneğin, « call 'Paul' » veya sadece « Paul ». Aynı şekilde kişi numarasının tipini ilişkilendirebilirsiniz. « call 'Paul' at home' »veya « Paul home ».*

- 3. « Yes » veya « call » diyerek onaylayın.
	- > Bu kişinin aranmasına başlanacaktır.

#### **Sihirli kelimeleri kullanma**

Aşağıdaki sihirli kelimeleri kullanabilmek için, önce sihirli kelimeleri etkinleştirmeniz gerekmektedir. Bunun için:

- 1. Düğmeye basın ve **Phone > Vocal commands > Magic words**'u seçin.
- 2. Sihirli kelimelerin etkinleştirmek / devreden çıkarmak için düğmeye basın.
- «Accept» sihirli kelimesi gelen çağrıyı kabul etmeye yarar.
- «Reject» sihirli kelimesi gelen çağrıyı reddetmeye yarar.

# **Müzik fonksiyonunun kullanılması**

# **Bir ses kaynağının seçilmesi**

- Parrot Mki9200'i ses okuyucusu / MP3 çalar / USB anahtarına bağlamak için, USB, Jak veya iPod konektörlerini kullanın.
- Ayrıca bir SD kartı üzerinde bulunan müzik dosyalarının okunmasını da başlatabilirsiniz. Bu dosyaları aktarmak için :
- 1. SD kartını ona ayrılmış olan yere yerleştirin.
- 2. Bir USB/mini USB kablosu kullanarak, Parrot MKi9200'ü bilgisayarınıza bağlayın.
- 3. Sanki bir anahtar söz konusuymuş gibi müzik dosyalarını aktarın.
- Müzik fonksiyonunu başlatmak için Play düğmesine basın.

*Aşağıdaki iPod modellerini kullanıyorsanız, jak kablosuyla Parrot Mki9200'r iPod'unuzu bağlayın : iPod Mini, iPod Photo, iPod 3G ve iPod Shuffle.*

*Parrot Mki9200 ile birlikte kullanılmadan önce, iPod'unuzun güncellenmiş olduğundan emin olun.*

• Müzik kaynağını değiştirmek için, düğmeye basarak menüye erişin ve aşağıdaki sıra ile kaynağı seçin :

- iPod,

V

- USB çevre birimi,
- *Bluetooth* ile bağlı çevre birimi,
- bir jak çıkışına sahip cihaz.

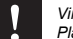

*Virtual Bass etkisini etkinleştirmek/iptal etmek için Play düğmesine 2 saniye boyunca basın.*

#### **Komutlar**

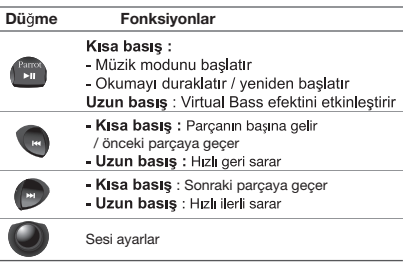

*Parrot Mki9200 ses okuyucusuna jakla/jak kablosuyla bağlanmışsa, Önceki/Sonraki fonksiyonlar mevcut olmaz.*

# إستعمال وظيفة الموسيقى

إختيار مصدر للصوت

• إستعمل موصلات USB أو Jack أو iPod لربط جهاز Parrot MKi9200 بالمشغل الصوتي/مشغل MP3/مفتاح يو أس بي.

قم بتوصيل جهاز iPod بجهاز Parrot *MKi9200 ب*واسطة .<br>كابل jack إذا كنت تستعمل أحد أنماط iPod التالية: iniM boqi, otorl9 boqi, DE boqi esliturl2 boqi. تأكد من أنه تم تحديث جهاز iPod قبل استعماله مع جهاز <sup>//</sup>

> Parrot MKi9200 • إضغط على زر Play لتشغيل وظيفة الموسيقى.

يمكنك أيضا تشغيل الملفات الصوتية الموجودة في بطاقة ذاكرة من نوع SD. لنقل هذه الملفات:

أدخل بطاقة SD في الموضع المخصص لذلك.

قم بتوصيل جهاز Parrot MKi9200 بحاسوبك باستعمال كابل اليو أس بي/اليو أس بي المصغر.

أنقلِ الملفات الصوتية كما لو كانت محفوظة في مفتاح <sup>"</sup>يو أس بي `` عادي.

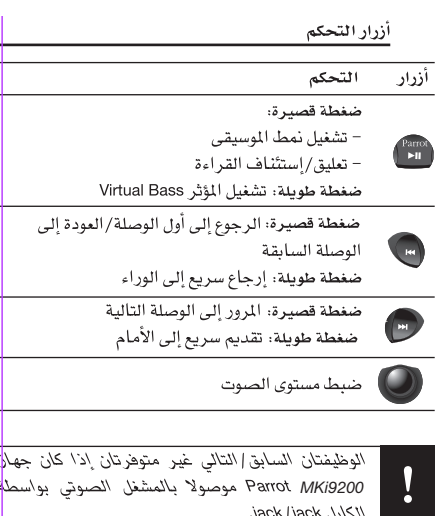

**AR** 

– يمكنك أيضا استعمال العجلة لاختيار واحد من بين أرقام المراسل المختلفة.

● إذا كان المراسل الذي تريد مكالمته غير موجود في دفتر عناوين الهاتف الموصول بجهّاز Parrot Mki9200، أوقفٌ سيارتك في مكان مناسب ثم أجر المكالمة انطلاقا من هاتفك.

إجراء مكالمة باستعمال نظام التعرف على الصوت

لن نتوفر هذه الوظيفة الا اذا تم تنسبق قائمة المر اسلين مسبقا في الجهاز.

- 1. [صَغط على الزر الأخضر للبدأ في عملية التعرف على الصوت. > سيطلب مثك جهاز Parrot Mki9200 إسم المر إسل الذي تريد مكالمته.
- 2. أنطق باسم المراسل الذي تريد مكالمته متبوعا بنوع الرقم إذا كان لهذا المراسل عدة أرقام. < سيتم إجراء المكالمة مباشرة نحو هذا المراسل إذا كان فهمٌ الأمر الصوتي جيدا، في حالة العكس، سيصدر الجهاز رسالة للتأكد منه.
- 3. أكد طلبك بالنطق بكلمة "Yes" أو "call"، أو جدد نوع الرقم (مثل: Home, Office, Cellphone). > سيتم عندها إجراء المكالمة نحو ذلك المراسل.

● اذا كنت قد شغلت الكلمات السحرية، يمكنك استعمال الأوامر الصوتية للرد على المكالمات الواردة أو رفضها. أنظر في قسم "استعمال الكلمات السحرية" للمزيد من المعلومات.

# إستعمال الكلمات السحرية

يجب عليك تشغيل الكلمات السحرية لتتمكن من استعمال الكلمات السحرية التالية. للقيام بذلك:

- 1. إضغط على العجلة ثم اختر < Phone > Vocal commands .Magic words
	- 2. إضغط على العجلة لتشغيل أو إيقاف تشغيل الكلمات السحرية.
	- - تسمح لك الكلمة السحرية "Accept" بالرد على مكالمة واردة.
		- تسمح لك الكلمة السحرية "Refuse" برفض مكالمة واردة.

# إستعمال وظائف الهاتف

قبل استعمال وظيفة الهاتف لحهاز Parrot Mki9200، عليك أولا بتوصيل هذا الأخير بهاتفك/مساعدك الرقمي الشخصى.

◄ لمزيد من المعلومــات، أنظر في قســم مـزاوجة هـاتف بجهاز .Parrot Mki9200

# أزرار التحكم

#### التحكم أزرار

- ضغطة قصب ة: - الرد على المكالمات – تشغيل نظام التعرف على الصوت - تحويل المكالمة الى الهاتف (نظام الكتمان). – الخروج من نظام الكتمان. – الرد على مكالمة ثانية/التبديل بين عدة مكالمات
- ضغطة طويلة، اجراء مكالمة نحو آخر رقم تم تشكيله
	- رفض استقبال المكالمة ( أو المكالمة الثانية ) - قطع المكالمة

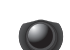

ضبط مستوى الصوت للمكالمة ضغطة قصيرة، تشغيل وظيفة "DTMF" (من أجل تمكين أنظمة الإستجابة الصوتية التفاعلية)

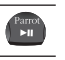

تشغيل/توفيف المايكروهون (النظام السرى)

# إستقبال المكالمات

تُصدر الحهاز رئينا للانذار بوصول مكالمة.

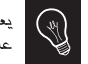

بعلن عن اسم مراسلك إذا كان رقمه مسجلا في دفتر .<br>عناوين الهاتف الموصول بجهار Parrot Mki9200.

- إذا أردت الرد على هذه المكالمة، اضغط على الزر الأخضر . اضغط على الزر الأحمر لانهائها.
- اذا كنت لا تريد الرد على هذ*ه* المكالمة، اضغط على الزر الأحمر .
- إذا كنت قد شغلت الكلمات السحرية، يمكنك استعمال الأوامر الصوتية للرد على المكالمات الواردة أو رفضها.

◄ أنظر هي هسم إستقبال المكالمات بواسطة التعرف على الصوت للمزيد من المعلومات.

إجراء المكالمات

- إذا كان المراسل الذي تريد مكالمته موجودا في دفتر عناوين الهاتف الموصول بجهاز Parrot Mki9200:
	- 1. إضغط على العجلة واختر Phonebook.
- 2. إختر حرفا ثم اضغط على العجلة. > بعد اختيار المراسل: - إضغط على الزر الأخضر لإجراء المكالمة نحو الرقم الإفتر اضى.

£

# ِ إِستَعْمَالَ جِهَارَ PARROT Mki9200 للمرة الأولى

ربط جهاز التحكم عن بعد بالعلبة الإلكترونية

اذا بدا لك عند أول استعمال لجهاز Parrot Mki9200 أن جهاز التحكم عن بعد غير مرتبط بالعلبة الإلكترونية، إضغط عدة مرات على الزر الأحمر بالموازاة مع الضغط المستمر على الزرين الأخضر وPlay. يجب إجراء هذه العملية خلال الثلاثين ثانية الذي تتبع تشغيل سيارتك، إلى أن يعلن جهاز "Pairing\_remote control. Parrot Mki9200 "Pairing\_remote control.

# التجول في القوائم

- إضغط على العجلة الوسطى للدخول إلى القوائم. > سينطق الجهاز باسم القائمة التي بلغتها.
- - تجول في القوائم بتدويرك العجلة وثبت إختيارك بالضغط على الزر الأخضر أو على العجلة.
- للخروج من القائمة، إضغط على الزر الأحمر أو انتظر بضع شوارن.

مزاوجة وتوصيل هاتف محمول بجهاز Parrot Mki9200

عند استعمال هاتفك مع جهاز Parrot Mki9200 للمرة الأولى، يجب عليك مزاوجتهما. عندما يتعرف كل جهاز على الآخر، لن تبقى هناك ضرورة لإجراء هذه العملية. للقيام بذلك:

1. تأكد من أن جهاز Parrot MKi9100 معد ليظهر لجميع الأجهزة المزودة بـ Bluetooth®. للقيام بذلك، إضغط على العجلة ثم اختر .Settings > Bluetooth > Visibility > Visible

2. إضغط على العجلة ثم اختر Settings > Pair with... > قم باختيار نوع هاتفك إن وجد في القائمة ثم اضغط على العجلة. > إذا كان هاتفك لا يوجد ضمن القائمة، إختر Other phones...

3. إنطلاقا من هاتفك المحمول، فم بعملية البحث عن أجهزة طرفية مزودة بـ Bluetooth. > سيتم عند ذلك عرض الأجهزة الطرفية المزودة بـ Bluetooth. > بعد انتهاء عملية البحث، إختر "ParrotMK:9200".

4. أدخل الأرقام "0 0 0 0" عندما يدعوك الهاتف إلى إدخال رمز Bluetooth JJ PIN

> ستظهر عندها رسـالة «Pairing successful» على شـاشـة Parrot MK(9200

تنسيق ومزامنة دفتر عناوين الهاتف

مع أنواع معينة من الهواتف المزودة بـ Bluetooth، يتم تنسيق ومزامنة دفتر عناوين الهاتف تلقائيا في ذاكرة الجهاز. لن يتم تنسيق ومزامنة سوى فائمة الأسماء المسجّلة في ذاكرة الهاتف.

إذا كان هاتفك لا يتوفر على عملية التنسيق والمزامنة التلقائية، يمكنك أيضا استعمال وظيفة "Object Push" لهاتفك لارسال قائمة الأسماء منه الى جهاز Parrot Mki9200 بواسطة Bluetooth.

للقيام بذلك:

1. إضغط على العجلة واختر Settings > Receive contacts.

2. إبحث في دليل استعمال هاتفك لمعرفة طريقة إرسال قائمة الأسماء عبر "Object Push".

التحقق من صحة التركيب

تأكد من أن قطبية جهازك صحيحة. للقيام بذلك، أغلق مفتاح تشغيل سيارتك بعد أن تنتهى من تثبيت جهاز Parrot Mki9100: ستظهر عندئذ رسالة "Goodbye" على الشاشة.

إذا لم يكن الحال كذلك، عليك بقلب موضعى السلكين الأحمر والأصفر .

بالفعل، لأنه على السلك الأحمر من الكابل الكهربائي أن يكون متصلا بتيار 12 فولت الدائم، ويوصل السلك الأصفر بتيار 12 فولت الموجود بعد المشغل والسلك الأسود بالتأريض. تتم هذه العملية بسهولة عن طريق قلب موضعي المشبكين الموجودين في الكابل الكهر بائي لجهاز Parrot

تثبيت الموصلات الصوتية

- قم بتوصيل الموصلات الصوتية بالعلبة الإلكترونية ثم ثبت الموصلات الصوتية (يو أس بي/iPod/Jack) في علبة التخزين الأمامية أو اللوحة الوسطية أو حجيرة التخزين، وذلك حسب ما يوفره تصميم لوحة القيادة لسيارتك.
	- استعمل سدادة الحماية المرافقة للحهاز.

تركيب العلبة الإلكترونية

- إجتنب تركيب العلية: ـ بقرب السخان أو المكيف
- ـ في مكان معرض لأشعة الشمس ۔ خلف سطح معدنی

تركيب جهاز التحكم عن بعد

- إختر مكانا لجهاز التحكم عن بعد في مقصورة سيارتك. ننصحك بوضعه في وسط لوحة القيادة أو فريبا منك. أنظر إلى الأشكال في الصفحة 7.
- [ذا وضعت جهاز التحكم عن بعد على المقود، إحرص على أن يكون محكم التثبيت حتى لا يعيقك أثناء القيادة. أنظر إلى الأشكال في الصفحة 7.
- إذا كنت تستعمل الحامل الثاني، إستعمل الشريط اللاصق ذو الوجهين الموجود في ظهره لإلصاقه بلوحة القيادة. يمكنك بعد ذلك وضع جهاز التحكم عن بعد في هذا الحامل. إنتظر مدة ساعتين تقريبا بعد الصاق الحامل ثم تأكد أنه محكم التثبيت في لوحة القيادة.

تثبيت المايكروفون الثنائي

يجب أن يوجه المايكروفون الثنائي نحو السائق والأفضل أن يوضع بين الشمسية والمر آة المر كزية.

# تثبيت الشاشة

لتفادي أخطار السرقة والتعرض الطويل لأشعة الشمس، لا تنسى أن تنزع الشاشة عندما تغادر سيارتك.

£

53

# مذياع بموصلات «ISO»

- 1. صل الموصلات الذكرية للجهاز بمذباع السيارة.
- 2. قم بتوصيل حزمة أسلاك الصوت والكهرباء للسيارة بالموصلات الأنثوية لحهاز. Parrot Mki9200.
- 3. صل السلك الأصفر الحر من كابل التركيب إلى أحد مداخل Mute المناسب والتابع للنظام الصوتى، إن كان مزودا به طبعا mute in1, mute in2). (mute in3).

# مذياع بمداخل Line in

- [ستعمل هذا النوع من التوصيل بربط مخرج "Line" (سلكان: بني وأبيض أو أحمر وأسود ) بمدخل "Line" لنظامك الصوتي.
- إستعمال زوجي المخرجين "Line" يسمح بالإستفادة من وظيفة Streaming Audio بالستيريو على مكبرات صوت سيارتك.
- صل السلك الأصفر الحر من كابل التركيب إلى أحد مداخل Mute المناسب والتابع للنظام الصوتي، إن كـان مزودا به طبعا mute in1 mute in2). (mute in2)

# مذياع بلا موصلات «ISO»

من أجل تسهيل التركيب، يجب عليك افتناء كابل موائم ISO. أنظر في مجموعة الموائمين ISO الموجودة في موقعنا على الإنترنت: .www.parrot.com

تركيب الكابل الكهربائي للجهاز

- أنظر إلى المخطط الكهربائي لمذياع سيارتك.
- يجب أن يتصل السلك الأحمر من الكابل الكهربائي للجهاز بتيار 12+ فولت الدائم، والسلك البرتقالي بتيار 12 فولت الموجود بعد المشغل والسلك الأسود بالتأريض.
- تأكد من أن السلك البرتقالي ليس متصلا بتيار 12 فولت الدائم، فقد يتسبب ذلك في إفراغ بطارية السيارة من شحنتها وسيؤدى ذلك إلى سوء عمل جهازك.
- في بعض السيارات، يجب قلب موضعى السلكين الكهربائيين الأحمر والبرتقالي. تتم هذه العملية ببساطة عن طريق قلب موضعي حاملي المنصهرين الموجودين في كابل التثبيت لجهاز .Parrot Mki9200

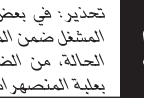

تحذير : في بعض السيارات، لا يوجد نيار 12 فولت بعد المشغل صمن الموصلات الكهر بائية للسيارة. فى مثل هذه الحالة، من الضروري إيصال سلك الكهرباء البرتقالي بعلبة المنصهر ات أو مصدر آخر للتيار بعد المشغل.

# العريبة

يمنحك هذا الدليل المبسط لجهاز Parrot Mki9200 التعليمات الأساسية التي تسمح لك بسهولة استعماله. لمزيد من المعلومات، إرجع إلى موقعناً على شبكة الإنترنت www.parrot.com.

إستعمال بعض الوظائف يتوقف فقط على هاتفك. ▶ إرجع إليها موضَّعنيا على شبيكية الإنشرنت www.parrot.com، إلى قسم «الشوافق» للمزيد من المعلومات.

# <mark>تركيب جهاز Parrot Mki9200</mark>

ſ

ă

ننصحك باللجوء إلى محتـرف لتـركيب جهـــاز *Mki9200*

- قبل تثبيت العناصر المختلفة للجهاز في المقصورة، إبدأ أولا بتوصيل الكوابل المختلفة بالعلبة الإلكترونية. إنزع قبل ذلك الموصلات الأصلية للنظام السمعي لسيارتك.
- الكوابل المرافقة مزودة بموصلات ISO وكذا بمخرجي Line. يمكنك استعمال مخرجى Line إذا كان نظامك الصوتى يوفر هذه الإمكانية. توجد إذا عدة إمكانات للتركيب، وذلك حسب سيارتك و المذياع الذي يوجد بها.
- تسمح وظيفة Mute بقطع صوت المذياع لترك المجال للإتصال الهاتَّفي. يكون اختيار المدخل Mute حسب تصميم مذياع سيار تك.

# General Information

#### **Warranty**

Without prejudice of legal warranty. Parrot products are warranted during 1 year from the date of purchase for defects in materials and workmanship, provided that no deterioration to the product has been made, and upon presentation of proof of purchase (date of purchase, location of sale and product serial number) to the retailer. Warranty does not cover: upgrading of the software items of the Parrot products with *Bluetooth*® cell phones for compatibility purpose, data recovery, deterioration of the external aspect due to normal use of the product, any damage caused by accident, misuse, misapplication, or non-Parrot products. Parrot is not responsible for storage, loss or damaged to data during transit or repair.

Any product wrongfully declared to be defective will be returned to sender and inspection, process and carriage costs will be invoiced to him.

Due to the technical nature of this product, we advise you to ask your garage mechanic to take care of the installation. Parrot shall not be held responsible of any dysfunction caused by an installation which does not follow the instructions provided in this user guide or an incorrect installation.

Correct disposal of This Product (Waste Electrical & Electronic Equipment)

(Applicable in the European Union and other European countries with separate collection systems).

This marking shown on the product or its literature, indicates that it should not be disposed with other household wastes at the

end of its working life. To prevent possible harm to the environment or human health from uncontrolled waste disposal, please separate this from other types of wastes and recycle it responsibly to promote the sustainable reuse of material resources.

Household users should contact either the retailer where they purchased this product, or their local government office, for details of where and how they can take this item for environmentally safe recycling. Business users should contract their supplier and the terms and conditions of the purchase contract. This product should not be mixed with other commercial wastes for disposal.

#### Modifications

The explanations and specifications in this guide are given for information purposes only and may be modified without prior notice. They are deemed to be correct at time of going to press. The utmost care has been taken when writing this guide,as part of the aim to provide you with accurate information. However, Parrot shall not be held responsible for any consequences arising from any errors or omissions in the guide, nor for any damage

or accidental loss of data resulting directly or indirectly from the use of the information herein. Parrot reserves the right to amend or improve the product design or user guide without any restrictions and without any obligation to notify users. As part of our ongoing concern to upgrade and improve our products, the product that you have purchased may differ slightly from the model described in this guide.

If so, a later version of this guide might be available in electronic format at Parrot's website at www.parrot.com.

#### FCC Compliance **Statement**

This device complies with part 15 of the FCC rules. Operation is subject to the following two conditions:

- (1). this device may not cause harmful interference, and
- (2). this device must accept any interference received, including interference that may cause unde sired operation.

*Note: The manufacturer is not respon-*

*sible for any radio or tv interference caused by unauthorized modifications to this equipment. Such modifications could void the user's authority to operate the equipment.*

# Declaration of Conformity

We, Parrot S.A. of 174 quai de Uemmapes, 75010 Paris, France, declare under our sole responsibility that our product, the Parrot Mki9200 to which this declaration relates in conformity with appropriate standards EN300328, EN300220-1, for a class 2 receiver, EN301489-17, EN301489-3, EN60950 following the provision of Radio Equipment, Telecommunication Equipment directive (1999/5/EC R&TTE), with requirements covering EMC directive 89/336/EEC, Low Voltage directive 73/23/EEC and automotive directive 2006/28/EC.

Identification N. 394 149 496 R.C.S. PARIS - Parrot S.A.

#### **Convrights**

Copyright © 2007 Parrot. All rights reserved. The total or even partial reproduction, transmission or storage of this guide in any form or by any process whatsoever (electronic, mechanical, photocopy, recording or otherwise) is strictly prohibited without prior consent from Parrot.

#### Licences

The *Bluetooth* ® word mark and logos are owned by the *Bluetooth* SIG, Inc. and any use of such marks by Parrot S.A. is under license.

#### *Bluetooth* QDID :

B013655, B013858, B012423

iPod is a trademark of Apple Inc, registered in the US and others countries. Made for iPod means that an electronic accessory has been designed to connect specifically to iPod and has been certified by the developer to meet Apple performance standards. «Works with iPhone» means that an electronic accessory has been designed to connect specifically to

iPhone and has been certified by the developer to meet Apple performance standards.

Other trademarks and trade names are those of their respective owners.

#### Compatibility problems

Some special edition cars can be released with some differences from the original model. This could cause some compatibility problems with the interfaces.

Our company is not responsible of compatibility problems caused by new equipment or devices updated by the car manufacturer without advise.

#### Speex & Flac Licences

Redistribution and use in source and binary forms, with or without modification, are permitted provided that the following conditions are met:

• Redistributions of source code must retain the above copyright notice, this list of conditions and the following disclaimer.

• Redistributions in binary form must reproduce the above copyright notice, this list of conditions and the following disclaimer in the documentation and/or other materials provided with the distribution.

• Neither the name of the Xiph.org Foundation nor the names of its contributors may be used to endorse or promote products derived from this software without specific prior written permission.

This software is provided by the copyright holders and contributors ``as is'' and any express or implied warranties, including, but not limited to, the implied warranties of merchantability and fitness for a particular purpose are disclaimed. In no event shall the foundation or contributors be liable for any direct, indirect, incidental, special, exemplary, or consequential damages (including, but not limited to, procurement of substitute goods or services; loss of use, data, or profits; or business interruption) however caused and on any theory of liability, whether in contract, strict liability, or tort (including negligence or otherwise) arising in any way out of the use of this software, even if advised of the possibility of such damage.

# Obecné informace

#### **Garance**

Aniž by byla dotčena ustanovení zákonné záruky, na výrobky Parrot je poskytována jednoletá záruka (která se vztahuje na díly a práci), která počíná běžet dnem zakoupení výrobku. Ze záruky bude vyloučen poškozený výrobek, záruka bude uznána na základě předložení dokladu o zakoupení výrobku (na němž bude uvedeno datum a místo zakoupení výrobku a sériové číslo výrobku) buď v prodejně, kde jste výrobek zakoupili, nebo přímo u společnosti Parrot. Ze záruky je vyloučen poškozený výrobek, záruka bude uznána na základě předložení dokladu o zakoupení výrobku (na němž bude uvedeno datum a místo zakoupení výrobku a sériové číslo výrobku) buď v prodejně, kde jste výrobek zakoupili, nebo přímo u společnosti Parrot.

Garance se nevztahuje na aktualizaci aplikací, které jsou součástí výrobků značky Parrot, aby byla zajištěna kompatibilita s mobilními telefony

*Bluetooth*®, na obnovení dat, na vnější poškození výrobku v důsledku běžného používání, na jakékoliv poškození v důsledku nehody, nestandardního nebo nepovoleného používání výrobku a na neoriginální výrobek, který nevyrobila společnost Parrot. Parrot nenese zodpovědnost za uložení, ztrátu nebo poškození dat během dopravy nebo opravy.

Jakýkoliv výrobek, na němž nebude shledána žádná závada, bude vrácen odesílateli, kterému budou vyfakturovány náklady na zpracování obchodního případu, kontrolu a dopravu. Vzhledem k tomu, že se jedná o vysoce technický výrobek, doporučujeme, abyste jeho montáž svěřili svému opravci. Společnost Parrot nenese v žádném případě zodpovědnost za případné funkční závady vzniklé v důsledku montáže, která nebyla provedená podle pokynů v montážní příručce, a/nebo v důsledku nesprávné montáže, kterou jste provedli vy osobně.

#### **Likvidace zafiízení**

(likvidace elektrick˘ch a elektronick˘ch zafiízení)

Tento symbol uvedený na výrobku nebo na jeho obalu upozorňuje na to, že daný výrobek nepatří do běžného domácího odpadu, ale musí být odevzdán

na sběrném místě určeném pro recyklaci elektrických a elektronických přístrojů.

Tím, že zajistíte správnou likvidaci tohoto výrobku, chráníte životní prostředí a zdraví ostatních lidí. Nesprávnou likvidací ohrožujete životní prostředí i zdraví druhých.

Další informace o recyklaci tohoto výrobku získáte na vašem obecním úřadě, u firmy, která zajišťuje odvoz.

#### **Modifikace**

Vysvětlení a specifikace v tomto návodu jsou poskytnuty pouze pro informační účely a mohou být modifikovány bez předchozího upozornění. Jsou považovaná za správná v době,

kdy mají být vytištěna. Sepisování tohoto návodu byla věnována maximální péče, neboť cílem bylo poskytnout vám přesné informace.

Nicméně Parrot nebude odpovědný za jakéhokoliv následky vyplývající z jakýchkoliv chyb, či opomenutí v návodu, ani za jakoukoliv škodu, či případné ztráty dat vyplývající přímo, či nepřímo z použití zde obsažených informací. Parrot si vyhrazuje právo změnit, nebo vylepšit design výrobku, nebo uživatelský návod bez jakýchkoliv omezení a bez jakékoliv povinnosti informovat uživatele.

V rámci naší snahy o modernizaci a zlepšování našich výrobků se může výrobek, který jste si zakoupili,

#### **Ochranné známky**

Jméno a logo *Bluetooth* jsou obchodní známky společnosti *Bluetooth*® SIG, Inc. a jejich veškeré používání společností Parrot S.A. se provádí na základě licence.

iPod je značka společnosti Apple Inc., chráněná ve Spojených státech a v jiných zemích. Logo « Made for iPod » znamená, že dané elektronické příslušenství bylo vyvinuto speciálně pro iPod a jeho tvůrce odpovídá za to, že splňuje normy výkonnosti společnosti Apple.

# Informacja ogólna

#### **Gwarancja**

Bez względu na gwarancję prawną produkty Parrot posiadają gwarancję na części i wykonanie na 1 rok, licząc od daty zakupu, z wyjątkiem uszkodzenia produktu, i na podstawie dowodu zakupu (data i miejsce zakupu, nr seryjny produktu) u sprzedawcy lub bezpośrednio w Parrot.

Gwarancja nie obejmuje aktualizacji oprogramowania dołączonego do produktów Parrot z telefonami komórkowymi *Bluetooth*® w celu zapewnienia zgodności, odzyskiwania danych, uszkodzenia zewnętrznego produktu spowodowanego nieprawidłowym użyciem produktu, wszelkich uszkodzeń spowodowanych przez wypadki, nieprawidłowego lub niedozwolonego użycia produktu, produktu nie dostarczonego przez Parrot. Parrot nie ponosi odpowiedzialności za przechowywanie, utratę lub uszkodzenie danych podczas transportu lub naprawy.

Każdy nie uszkodzony produkt zos tanie zwrócony do nadawcy, a koszty obsługi, kontroli i transportu zostaną zafakturowane nadawcy. Ze względu na stopień zaawansowania technicznego produktu, prosimy o wykonanie instalacji w warsztacie. Parrot nie ponosi żadnej odpowiedzialności za nieprawidłowe działanie spowodowane instalacia niezgodną z zaleceniami instrukcji i/ lub nieprawidłową instalacją wykonaną samodzielnie.

# **Utylizacja**

Symbol ten umieszczony na produkcie lub jego opakowaniu informuje, że urządzenia nie można wyrzucać do śmieci, lecz należy je oddać do punktu zbiórki sprzętu elektrycznego i elektronicznego.

Prawidłowo utylizując urządzenie wnosicie Państwo wkład w ochronę środowiska i zdrowia współobywateli. Nieprawidłowa utylizacja stanowi

zagrożenie dla środowiska i zdrowia. Dalsze informacje na temat recyklingu produktu można otrzymać w ratuszu miejskim, przedsiębiorstwie oczyszczania

miasta lub wpunkcie sprzedaży urządzenia.

#### **Modyfikacje**

Objaśnienia zawarte w tej instrukcji zostały podane tylko dla celów informacyjnych i mogą ulec zmianie bez powiadomienia. Należy je uznać za aktualne w momencie oddania tekstu do druku. Podczas opracowania instrukcji dołożono wszelkich starań w celu dostarczenia jak najbardziej trafnych informacii.

Parrot nie ponosi odpowiedzialności za wszelkie skutki wynikające z błędów lub pominieć w instrukcji. oraz za szkody lub utratę danych wynikające bezpośrednio lub pośrednio z wykorzystania zawartych w niej informacii.

Parrot zastrzega sobie prawo do nanoszenia poprawek lub wprowadzania udoskonaleń w projekcie produktu oraz w instrukcji bez obowiązku powiadomienia użytkowników.

W związku ze stałym doskonaleniem i poprawianiem naszych produktów, nabyty produkt może nieznacznie różnić się od opisanego w instrukcji. Nowsza wersja instrukcji może być dostępna w formacie elektronicznym na witrynie Parrot www.parrot.com.

#### **Znaki zastrzeżone**

Nazwa i logo *Bluetooth* stanowią znaki zastrzeżone *Bluetooth* ® SIG, Inc., a ich wykorzystanie przez Parrot S.A. odbywa się na zasadzie licencji.

iPod jest znakiem handlowym Apple Inc., zastrzeżonym w Stanach Zjednoczonych oraz w innych krajach. Logo "Made for iPod" oznacza, że dane akcesoria elektroniczne zostały opracowane wyłącznie dla iPod oraz że jego producent gwarantuje ich zgodność z normami wydajności Apple.

# Общая информация

#### **Гарантия**

Без ущерба для правовой гарантии продукция компании Parrot имеет гарантию на детали и изготовление в течение 1 года, начиная с даты продажи, за исключением изменения изделия и при предоставлении подтверждения покупки (дата и место покупки, серийный номер изделия) у продавца или непосредственно в компании Parrot. Гарантия не распространяется на обновление программного обеспечения, входящего в комплект изделий компании Parrot с сотовыми телефонами с функцией *Bluetooth*®, с точки зрения его совместимости, на восстановление данных, внешние повреждения изделия в результате его нормального использования, на любые случайные повреждения, повреждения в результате неправильного или. Ввиду технической сложности данного устройства, мы рекомендуем, чтобы его установка

выполнялась на станции технического обслуживания. Компания Parrot ни при каких обстоятельствах не будет нести ответственности за неполадки, возникшие в результате несоблюдения инструкций по установке, указанных в данном руководстве, и/или неправильной установки, выполненной вами самостоятельно.

#### **Модификации**

Содержащиеся в данном руководстве пояснения и спецификации приведены только для информации и могут быть изменены без предварительного уведомления. Они признаны правильными на момент выпуска. Данное руководство было составлено с особой тщательностью, чтобы предоставить вам точную информацию. Тем не менее, Parrot не несет ответственности за какие-либо

последствия в результате ошибок или опущений в руководстве, а также за какой-либо непосредственный или косвенный ущерб или случайную потерю данных вследствие использования содержащейся в руководстве информации. Parrot оставляет за собой право модифицировать конструкцию изделия или вносить изменения в руководство пользователя без каких-либо ограничений и без уведомления пользователя. Поскольку мы стремимся к постоянному усовершенствованию нашей продукции, приобретенное вами изделие может незначительно отличаться от модели, описанной в данном руководстве. В таком случае, вы можете получить последнюю версию руководства в электронном формате на веб-сайте компании Parrot www.parrot.com.

#### Утилизация

Этот символ, расположенный на продукте или его упаковке, указывает на то, что обходиться с этим продуктом следует не как с обычными бытовыми отходами. Его необходимо сдать в сборный пункт по вторичному использованию электрических и электронных приборов.

Внеся свой вклад в правильную утилизацию этого продукта, вы защищаете окружающую среду и здоровье окружающих. При неправильной утилизации наносится вред здоровью и окружающей среде. Более подробную информацию о вторичном использовании этого продукта вы можете получить в вашем муниципалитете, в фирме по вывозу мусора или в магазине, в котором был приобретен продукт. Это предписание действительно только для государств-членов ЕС.

#### Зарегистрированные торговые марки

Название и поготип Bluetooth являются торговыми марками Bluetooth ® SIG. Inc. и их любое использование компанией Parrot S A осуществляется в соответствии с лицензией.

iPod является маркой Apple Inc., представленной в Соединенных Штатах и в других странах. Логотип «Made for iPod» обозначает, что электронный компонент был разработан специально для iPod и что его разработчик подтверждает его соответствие стандартам Apple.

#### Garanti

Parrot ürünlerinin, ürüne tadilat yapılmış olması durumu hariç, bayinize veya doğrudan Parrot'a bir satın alma belgesi ibraz edilmek suretiyle (satın alma tarihi ve yeri, ürünün seri nosu) satın alma tarihinden itibaren 1 yıllık bir parça ve işçilik garantisi vardır. Garanti, Parrot ürünlerine dâhil olan yazılımların uyumluluk amacıyla *Bluetooth* ® cep telefonları yardımıyla güncelleştirilmesi, verilerin kurtarılması, ürünün normal kullanımından kaynaklanan dış yıpranmasını, kaza ya da ürünün anormal veya izinsiz kullanımı sonucunda oluşan veya Parrot ürünü olmayan bir üründen dolayı meydana gelen herhangi bir zararı kapsamamaktadır Parrot, verilerin depolanmasıyla veya nakliye ya da onarım sırasında verilerde oluşabilecek kayıp veya zararlar ile ilgili hiçbir sorumluluk kabul etmez. Arızalı olmadığı belirlenen her tür ürün göndericiye geri yollanacaktır ve işlem,

kontrol ve nakliye masrafları kendisine fatura edilecektir.

Bu ürünün teknik ayrıntıları sebebiyle, kurulumunu oto tamircinize yaptırtmanızı öneririz. Parrot, hiçbir şekilde kullanım talimatlarında bulunan yönergelere uygun olmayan bir kurulumdan ve/veya kendi tarafınızdan yapılan uygun olmayan bir kurulumdan kaynaklanan herhangi bir işlev bozukluğundan sorumlu tutulamaz.

#### **‹mha**

Ürünün veya ambalajın üzerindeki bu sembol, ürünün normal ev atıkları ile birlikte atılmaması gerekti¤ini, elektrikli ve elektronik cihazların geri dönüflümüne yönelik toplama noktalarına ulafltırılması gerekti¤ini göstermektedir. Bu ürünü do¤ru flekilde imha etti¤iniz takdirde, do¤anın ve insan sa¤lı¤ının korunmasına katkıda bulunmufl olacaksınız. Yanlıfl imha, do¤aya ve insan sa¤lı¤ına zarar verecektir. Bu ürünün geri dönüflümü hakkında daha fazla bilgiyi belediyenizden, çöp

# Genel bilgiler

toplama servisinizden veya ürünü satın aldı¤ınız dükkandan edinebilirsiniz. Bu kural sadece AB üyesi ülkeler için geçerlidir.

#### **Değişiklikler**

Bu kılavuzdaki açıklamalar ve tanımlamalar yalnızca bilgilendirmek amacıyla verilmiştir ve önceden haber verilmeksizin değiştirilebilir. Baskıya girildiği sırada doğru olduklarına inanılır. Size doğru bilgiler sağlamak amacının bir parçası olarak, bu kılavuzun yazılmasında en büyük özen gösterilmiştir.

Ancak, Parrot, bu kılavuzun içindeki her tür hatadan veya eksik bilgiden dolayı meydana gelebilecek hiçbir sonuçtan, ne de buradaki bilgilerin kullanımından doğrudan veya dolaylı şekilde sonuçlanabilecek hiç bir hasardan veya veri kaybından dolayı sorumlu tutulamaz. Parrot hiçbir kısıtlama getirilmeksizin ve kullanıcılara bilgi verme yönüne herhangi bir zorunluluğu olmaksızın, ürün tasarımını veya

kullanım kılavuzunu değiştirme veya iyileştirme hakkını saklı tutmaktadır. Ürünlerimizi yükseltmeye ve iyileştirmeye göstermiş olduğumuz sürekli ilgimizin bir parçası olarak, satın almış olduğunuz ürün bu kılavuzda tarif edilen modelden biraz farklı olabilir. Bu durumda, Parrot'un www.parrot. com adresindeki İnternet sitesinde bu kılavuzun daha yeni bir sürümü elektronik formatta mevcut olabilir.

#### **Tescilli ticari markalar**

*Bluetooth* adı ve logosu *Bluetooth* ® SIG, Inc.'in tescilli ticari markalarıdır ve Parrot S.A. tarafından bunların her tür kullanımı lisans altında yapılmaktadır.

iPod, ABD ve diğer ülkelerde kayıtlı olan bir Apple Inc. markasıdır. « Made for iPod » logosu bir elektronik aksesuarın özel olarak iPod için geliştirildiği ve geliştiricisinin bu aksesuarın Apple performans normlarına uygun olduğunu onayladığı anlamına gelir.

İşbu dokümanda adı geçen tüm diğer ticari markalar ve tescilli ticari markalar Telif Hakkı ile korunmaktadır ve ilgili sahiplerine aittir.

# **Hotline**

**Our hotline is at your disposal from Monday to Friday between 9 am and 6 pm (GMT + 1) Hot-line@parrot.com**

 **Italy :** [+39] 02 59 90 15 97  **Spain :** [+34] 902 404 202  **UK :** [+44] (0)844 472 2360  **Germany :** 0900 1727768  **USA :** [+1] (877) 9 Parrot *(toll free)* **Hong Kong :** [+852] 2736 1169  **France :** 01 48 03 60 69  **Europe :** [+33] 1 48 03 60 69 *(Spoken languages : French, English and Spanish)*

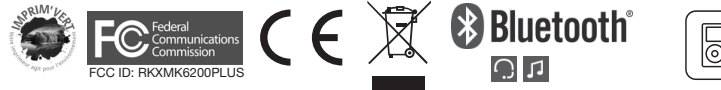

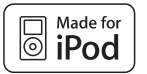

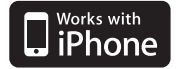

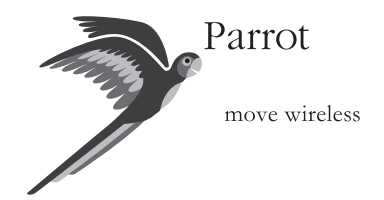

Parrot S.A. - 174, quai de Jemmapes - 75010 Paris - France Fax +33 1 48 03 06 66 / Phone +33 1 48 03 60 60 www.parrot.com

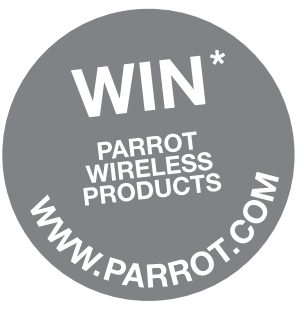

\* TERMS & CONDITIONS: WWW.PARROT.COM (GAGNEZ DES PRODUITS SANS FIL PARROT)

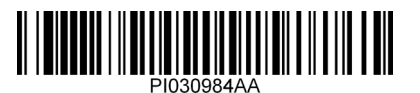